# 9601

### *Technical Manual*

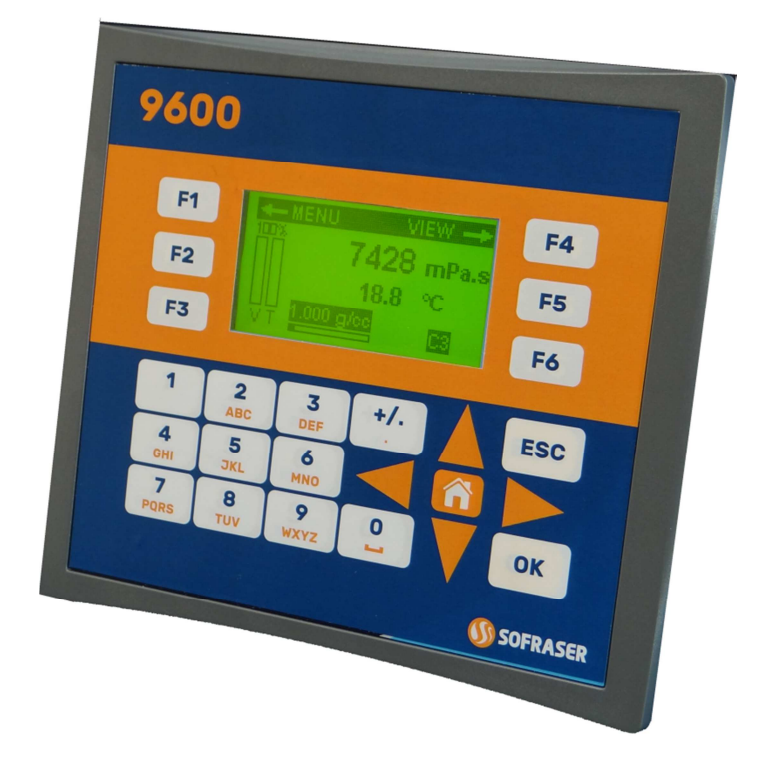

## Viscosity and temperature processor

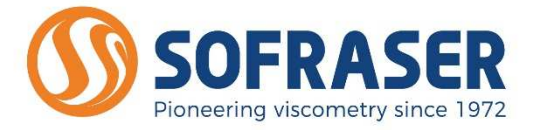

Original version

REF: 382-0

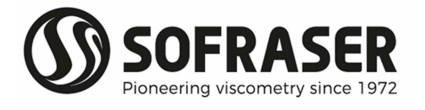

# **IMPORTANT**

## **THE OFFSET ADJUSTMENT IN THE AIR MUST BE THE FIRST TASK COMPLETED.**

**Offset adjustment procedure is detailed in § 9.1.** 

- **1. CLEAN AND DRY THE SENSOR ROD.**
- **2. BE SURE THE PROCESS IS EMPTY. THE ROD MUST BE VIBRATING IN THE AIR.**
- **3. INSTALL THE SENSOR ON THE PROCESS AND FIX IT WITH ITS 4 SCREWS.**
- **4. POWER ON THE DEVICE, WAIT 15 MINUTES.**
- **5. REACH THE OFFSET ADJUSTMENT FUNCTION BY ENTERING INTO MENU / SETTINGS / OFFSET.**
- **6. FOLLOW THE INSTRUCTIONS DISPLAYED ON THE ELECTRONICS SCREEN.**
- **7. PRESS "F3" TO ADJUST THE OFFSET. IT MEANS THE RAW SIGNAL IN THE AIR IS SHIFTED TO THE VOLTAGE REFERENCE DEFINED IN THE FACTORY CALIBRATION STAGE.**

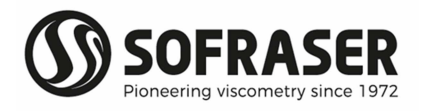

## **Table of contents**

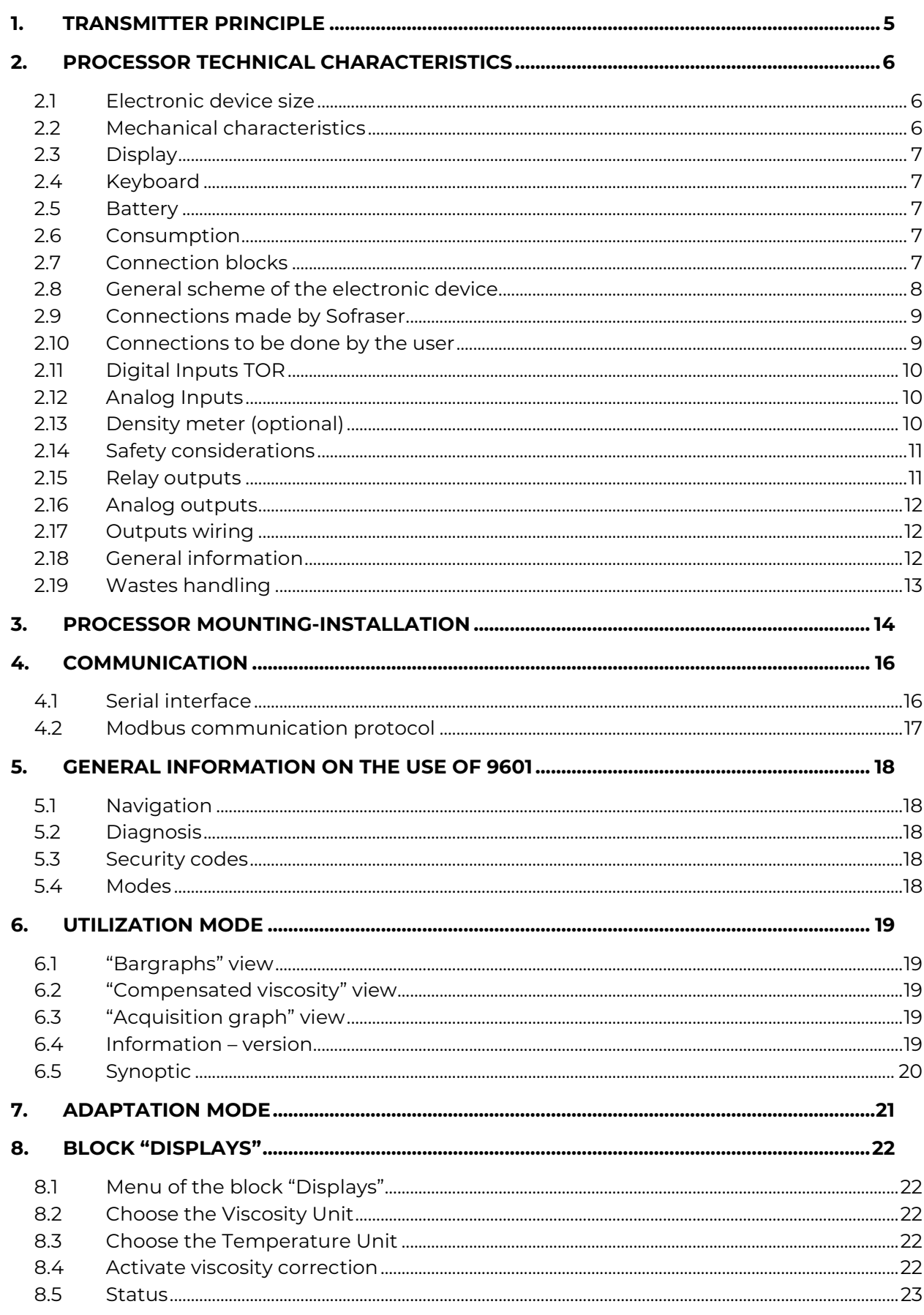

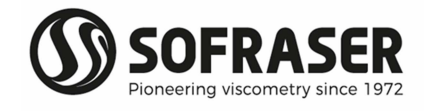

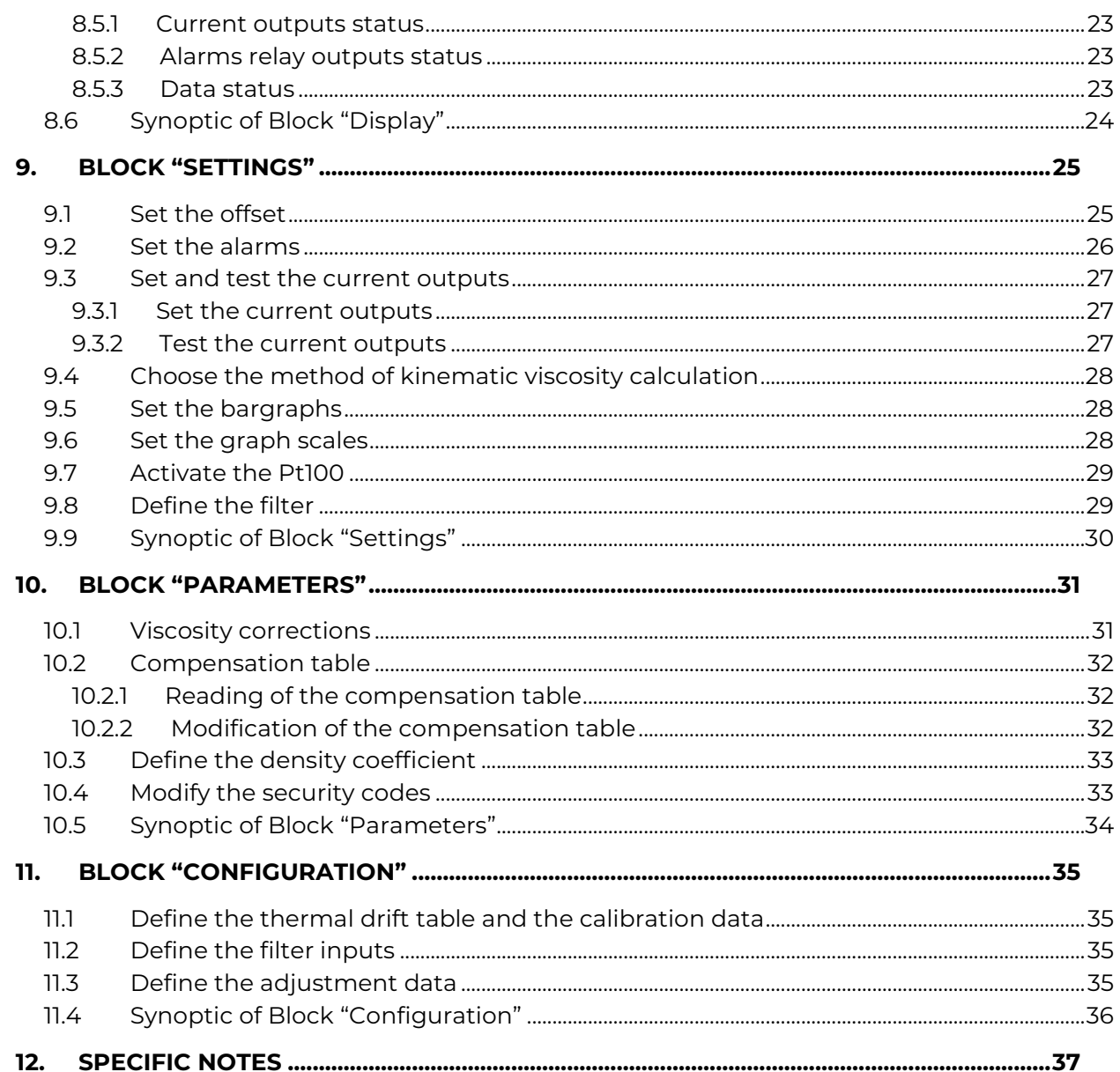

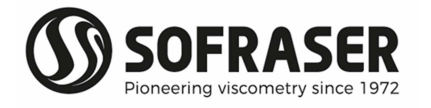

## 1. Transmitter principle

The measuring chain is composed of three inseparable elements: the sensor, its cable and the 9601 processor that controls it. The sensor cannot be used with another transmitter or another cable type or length because they are all a part of the resonant loop so they are matched together as one vibrating system.

The active part of the sensor is composed of a vibrating rod held in oscillation at resonance frequency by driving magnets. When the rod is immersed into a viscous material, the amplitude of the vibration is dampened. The vibration amplitude varies according to the product viscosity where the rod is immersed.

The sensor receiving coil detects the response and the signal is converted to a viscosity value through the electronic device. The factory calibration is performed with standard oils.

The processor acquires the coils' amplitudes and frequency and generates various signals. These signals represent the properties being measured. It is also in charge of powering the whole system. It gives viscosity and temperature information through analog outputs, serial communication and displays it. The processor also allows settings as the very important "zero in the air" procedure.

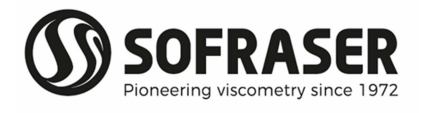

## 2.Processor technical characteristics

#### **2.1 Electronic device size**

The electronic box has the purpose to be fitted in a panel, close to the process line. The collar is the only visible part, composed of a face plate and a LCD screen. It is continuously displaying the viscosity value and, in the case there is a Pt100 probe, the temperature value.

The ID label is stick on the back panel with main information (see §2.6).

#### **2.2 Mechanical characteristics**

- Dimensions behind the collar: 138 x 123 x 106.4 mm
- Collar dimensions: 184 x 155 x 6.7 mm
- Case transducer dimensions : 66.2 x 67.1 x 28.2 mm
- Cut-out for assembly on panel: 141 x 126 mm. Thickness ≤ 5mm.
- Weight: about 515 g.
- Tightness: IP 65 with panel mounting and IP20 on rear panel.
- Operational temperature: 0 °C to 45 °C.

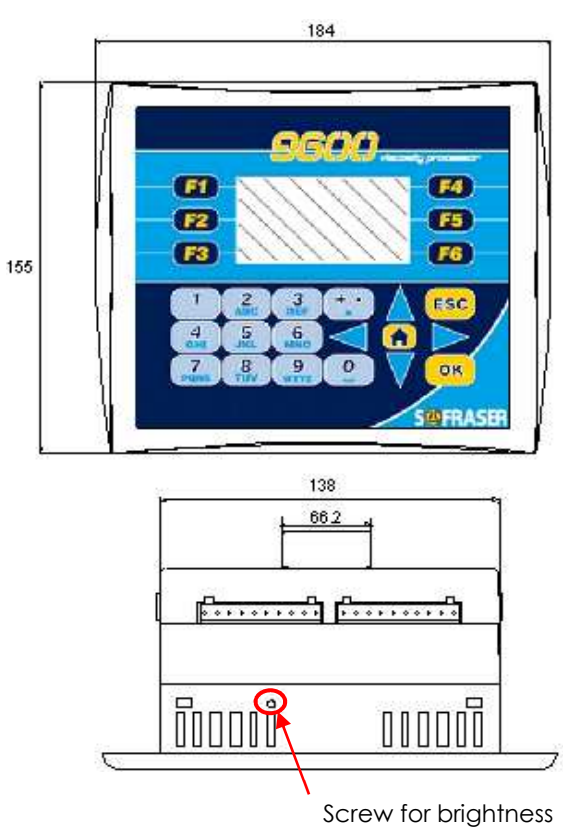

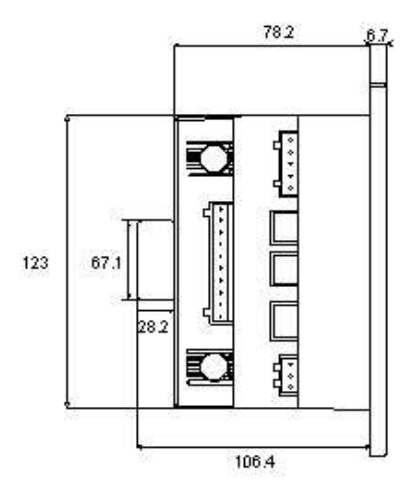

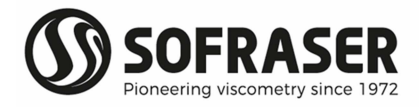

#### **2.3 Display**

- Display type: STN LCD
- Illumination backlight: LED yellow
- Display resolution: 128 x 64 pixels

The brightness can be adjusted using the screw on the top panel.

#### **2.4 Keyboard**

24 keys: alphanumeric keys and function keys.

#### **2.5 Battery**

The battery lifespan is about 7 years at 25 °C. When the battery no longer works, the operating parameters of the sensor are no longer stored in memory. It is then necessary to foresee the change of the battery after 5 years of use of the sensor.

#### **2.6 Consumption**

The processor requires a 24 VDC (± 2.4 V) stabilized and filtered power supply (not provided by SOFRASER).

Typical power consumption: 7.2 W maximum

#### **2.7 Connection blocks**

On the processor back module, various categories are identified (example: DIGITAL INPUTS, ANALOG OUTPUTS…).

We will call these categories "connection blocks". The diagram below identifies the various connection blocks. The colours codes used and the name of these connection blocks are taken again for each connection diagram.

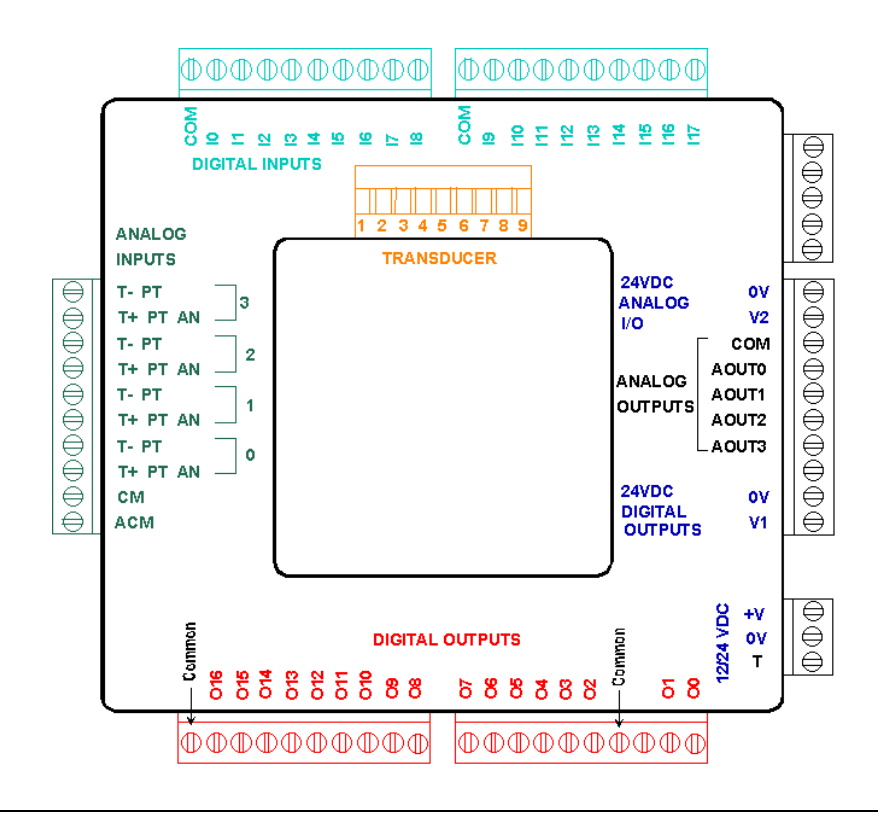

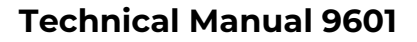

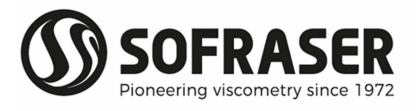

#### **2.8 General scheme of the electronic device**

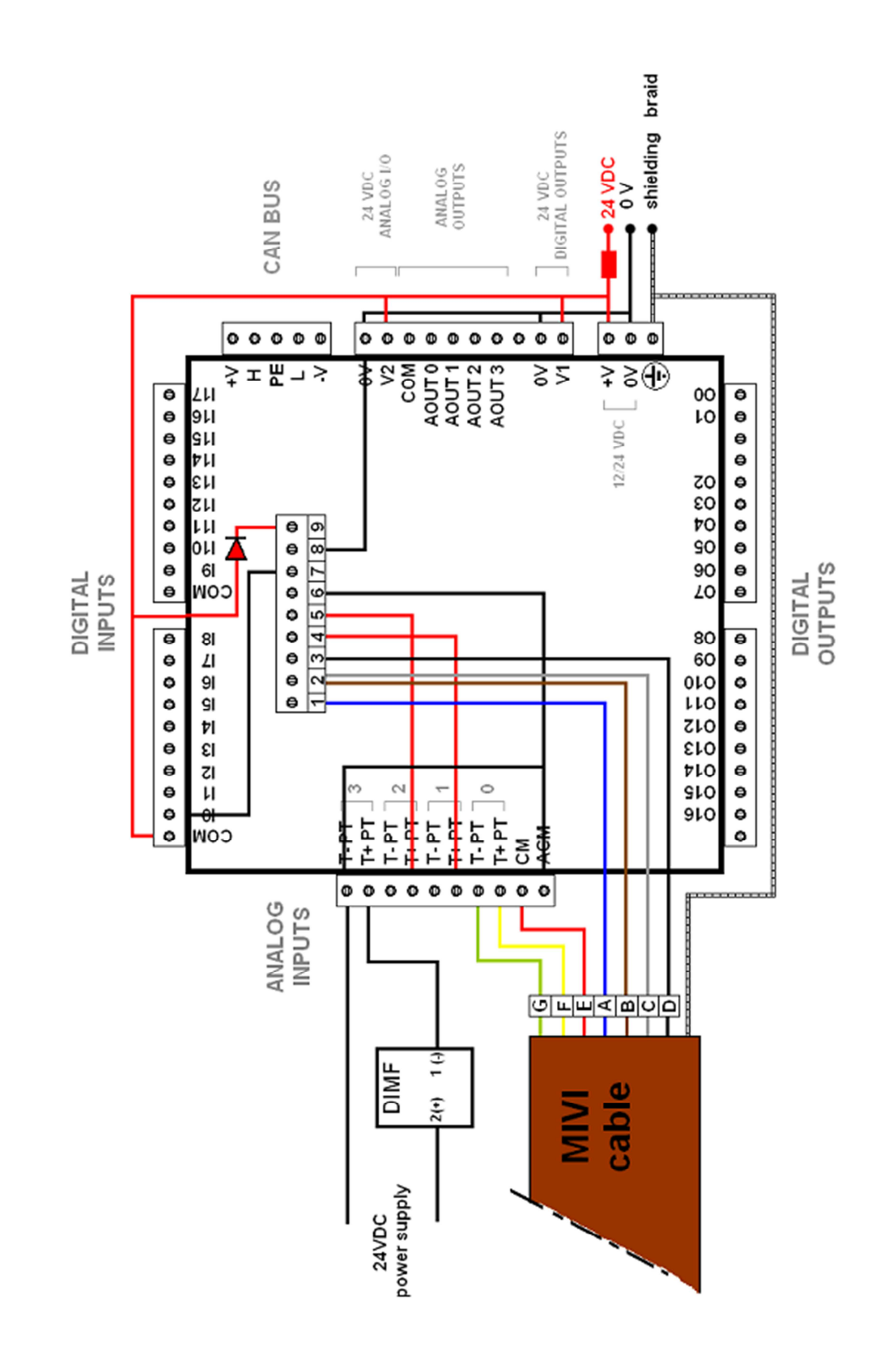

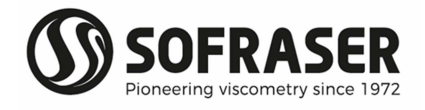

#### **2.9 Connections made by Sofraser**

All the connections in the following table are already wired when the equipment is delivered.

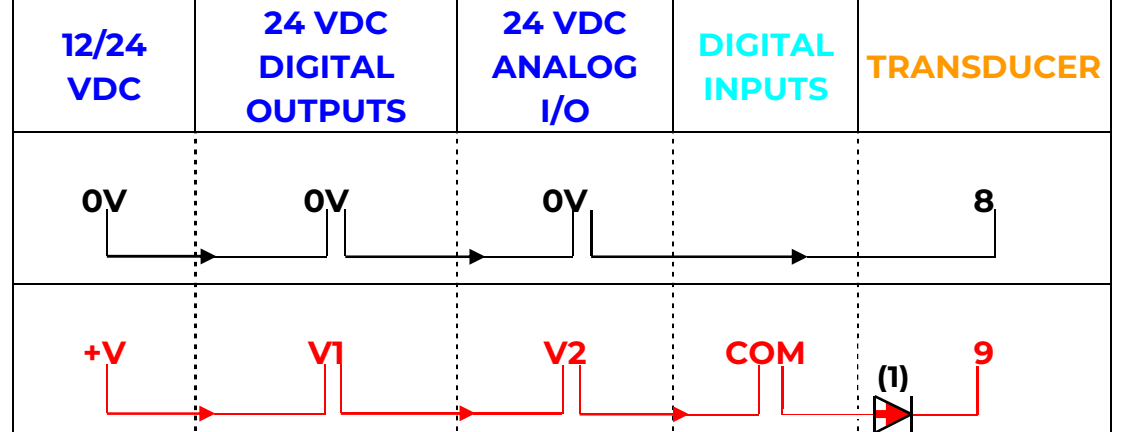

A 1N4007-type diode **(1)** is cabled between the digital inputs block and the transducer in order to protect the transducer from the unexpected power supply inversion.

#### **2.10 Connections to be done by the user**

All the wires and terminal blocks at stake here are already numbered and pre-cabled.

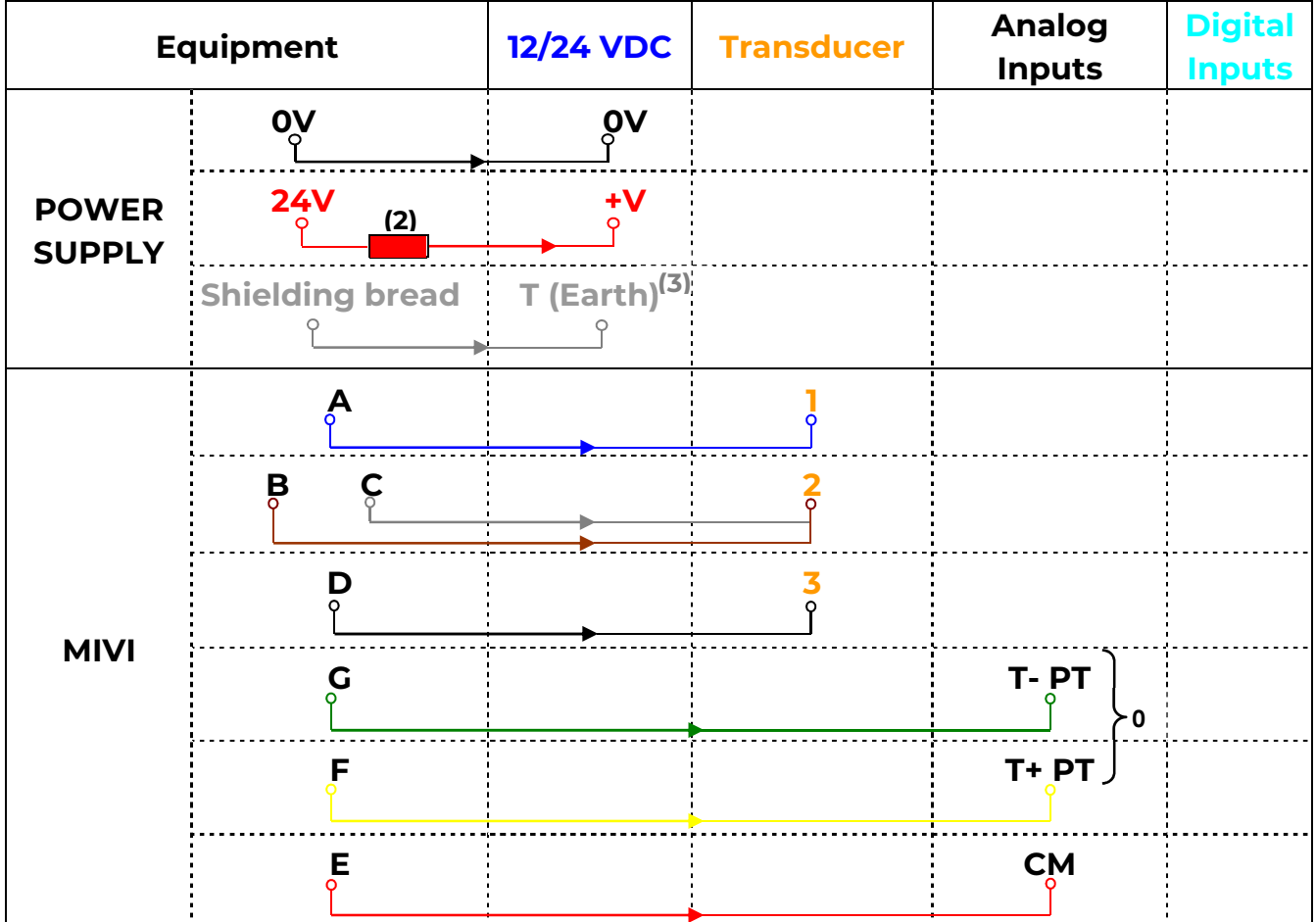

If there is no incorporated Pt100 probe, there are no E, F and G wires to connect. In the case of a non-provided by SOFRASER external probe, be sure this is a 3-wires one.

An external circuit protection device (such as a fuse) is recommended as shown in **(2)**. See §3 for power supply earthing **(3)**.

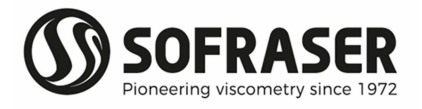

#### **2.11 Digital Inputs TOR**

18 TOR inputs are available including 2 inputs which can be used as high speed counter, shaft encoder or for frequency measurement.

In our configuration, we only use one input (for the frequency): IO (see §2.8).

#### **2.12 Analog Inputs**

4 analog inputs are available. Their resolution is 14 bits.

Analog inputs type: voltage 0-10 V, current 0/4-20 mA. These inputs can be used with a thermocouple or a Pt100 probe.

On the 9601 processor, these inputs are used as follows:

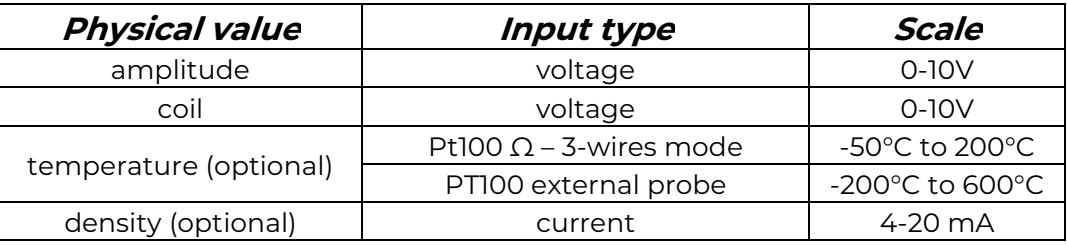

| <b>Transducer</b> | <b>Analog</b><br><b>Inputs</b>              | <b>Digital</b><br><b>Inputs</b> |
|-------------------|---------------------------------------------|---------------------------------|
|                   | $T - PT$<br>2<br>$\circ$ T+ PT $\mathsf{J}$ |                                 |
|                   | $T - PT$                                    |                                 |
|                   |                                             | 10                              |
|                   | <b>ACM</b>                                  |                                 |

Note: These connections are also made by SOFRASER.

#### **2.13 Density meter (optional)**

In the case of SOFRASER provides its density meter, this is the way to connect it to the device.

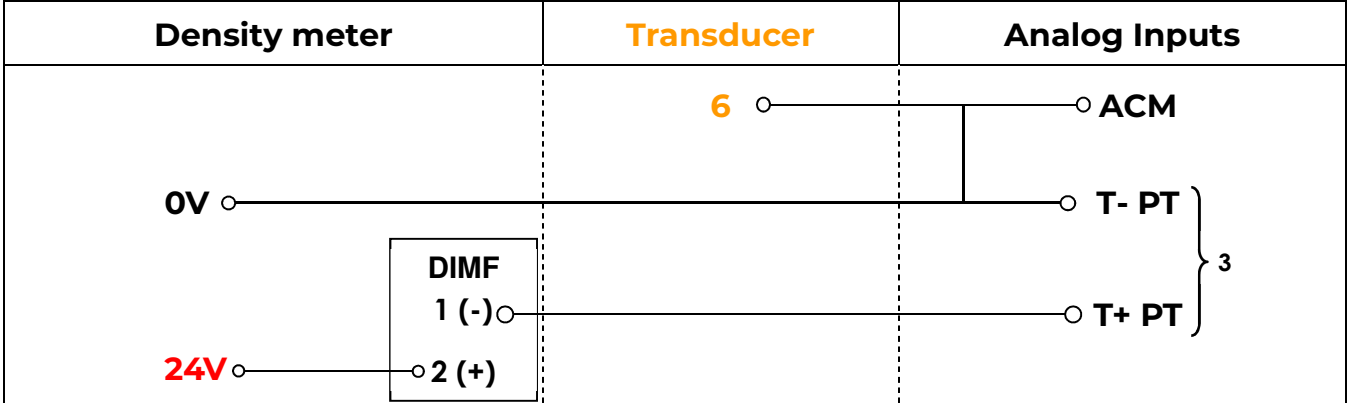

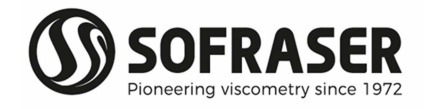

#### **2.14 Safety considerations**

- Do not touch wires while the processor is ON.
- A non-isolated power supply can be used provided that the 0V is connected to the frame.
- In the event of mounting on a metal panel, standard safety considerations require that the power supply should be earthed to avoid electrocution.
- Do not connect either the "Neutral" or "Line" signal of the 110/220VAC to the device's 0V pin.
- In the event of voltage fluctuations or non-conformity to voltage power supply specifications, connect the device to a filtered and stabilized power supply.
- Double-check all wiring before turning on the power supply.
- Do not use tin on the stripped wire that might cause the strand to break.
- Install at maximum distance from high-voltage cables and power equipment.
- To avoid damaging the wire, do not exceed a maximum torque of 0.5 Nm (0.05 kgf.m).
- We recommend using crimp terminals for wiring. Use 26-14 AWG wire for all wiring purposes.
- To maximize the system performances, avoid electromagnetic interferences by mounting the processor on a metal panel and earthing the power supply.

Note: The wire used to earth the power supply must not exceed 8 cm in length. If your conditions do not permit this, do not earth the power supply (cf. step 2 § 3).

#### **2.15 Relay outputs**

15 relay outputs are available.

In our configuration, 9 relay outputs are used as follows:

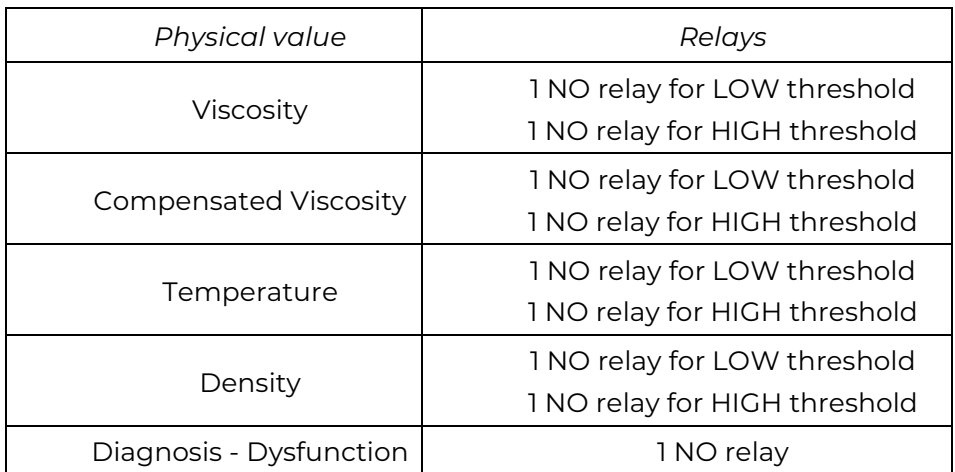

- *Normal functioning:* The coils of the relay are under tension and the contact is closed.
- *In case of anomaly:* The coils are not under tension and the contact is opened: measurements out of set point, processor power supply is turned off…
- *Power cut-out:*

Common: 8 A maximum

Relays O2 to O7 and relays O8 to O15: 3 A maximum per relay, 250VAC or 30VDC Common is not located, refer to the plugging chart

*Minimal charge:* 1mA for 5VDC

*Relays lifespan:* 100 000 operations at the maximum charge *Response time:* 10 ms

If these relays are used to commute some inductive charge, we advise you to add some RC networks to the charge terminals (preferably) or to the contacts terminals. They will then lessen the electro-magnetic phenomena.

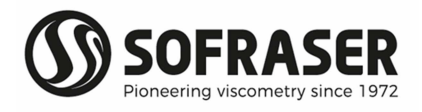

#### **2.16 Analog outputs**

4 analog outputs are available. Their resolution is 12 bits. Analog outputs type: current output 4-20 mA or voltage output 0-10 V. In our configuration, analog outputs are used as follows:

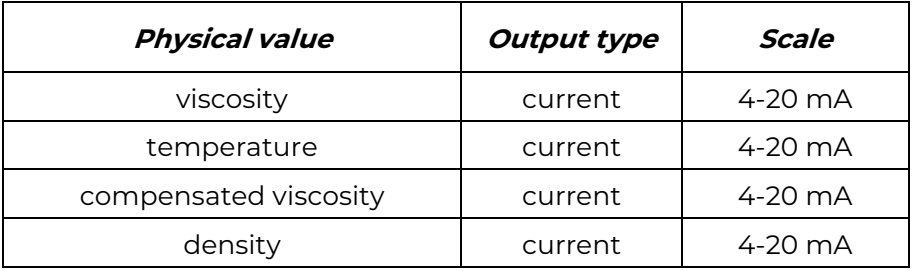

#### **2.17 Outputs wiring**

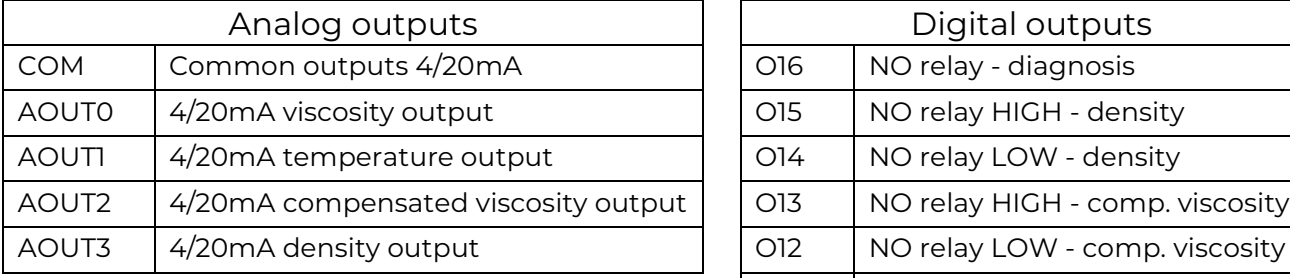

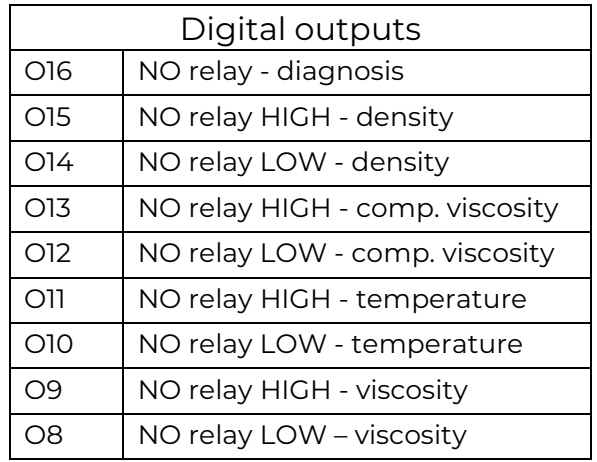

#### **2.18 General information**

List of the device generic standards:

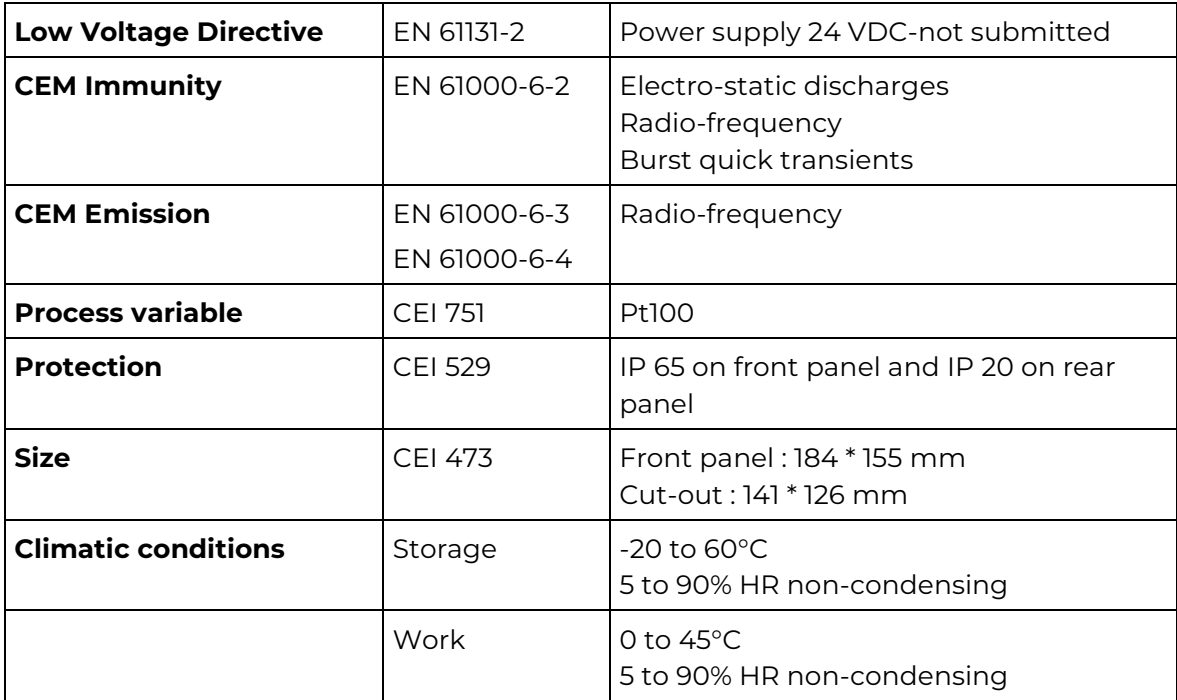

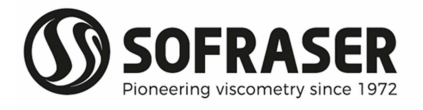

#### **2.19 Wastes handling**

Within the framework of the directive 2002/96-CE application, commonly named directive DEEE, relating to the wastes of electric and electronic equipment, SOFRASER considers taking in charge the equipment arriving at the end of the lifetime.

Do not throw the equipment to the dustbin. If the user does not have the means to take in charge the wastes of our electronic equipment, he should returned these equipment to our factory with a signed letter confirming that it is an equipment that has to be destroyed/recycled.

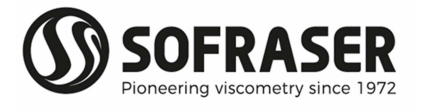

## 3.Processor mounting-installation

#### **Warning:**

The mounting panel should not be more than 5 mm thick.

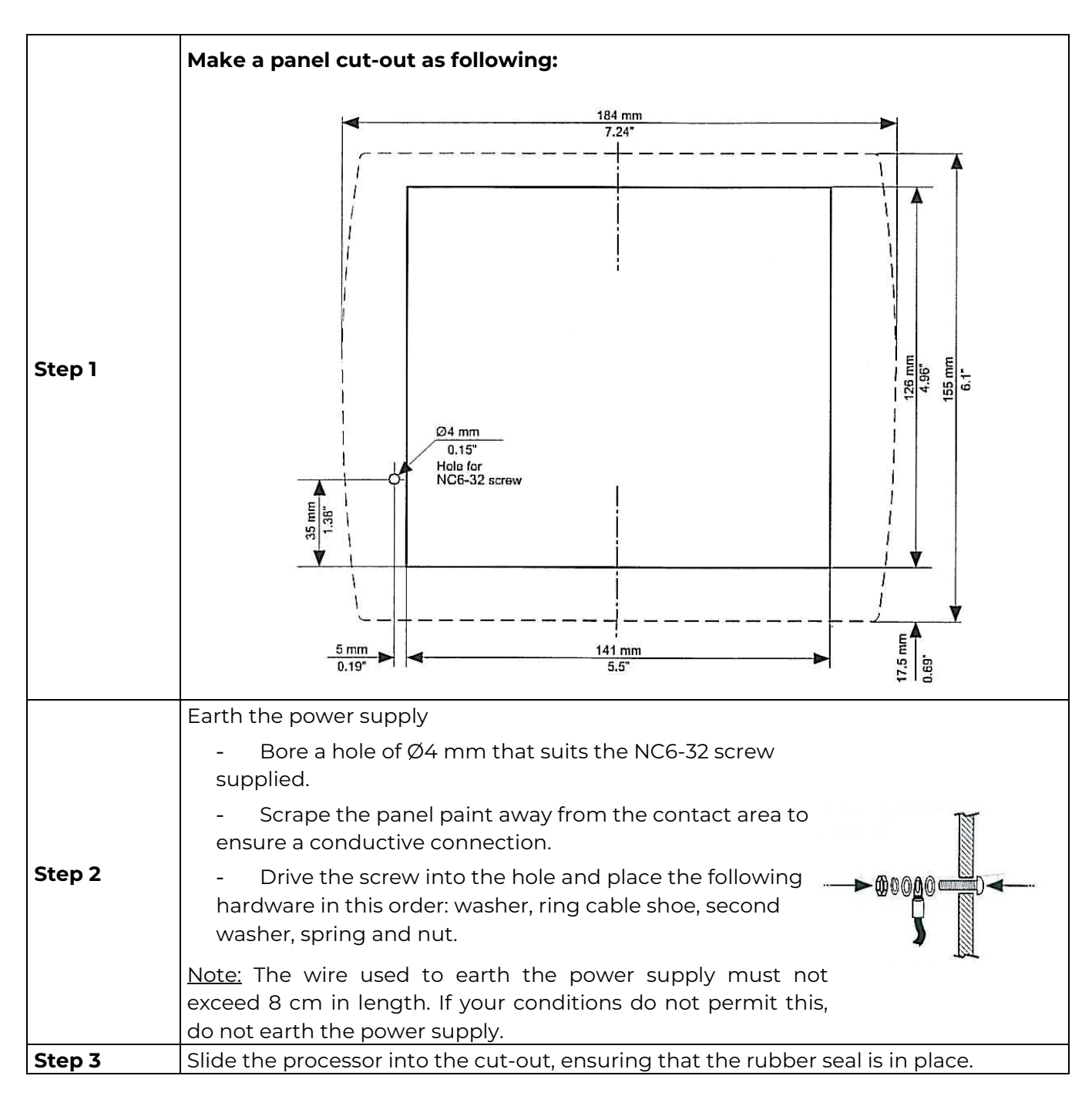

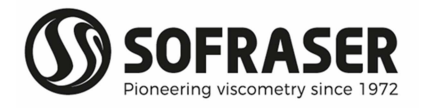

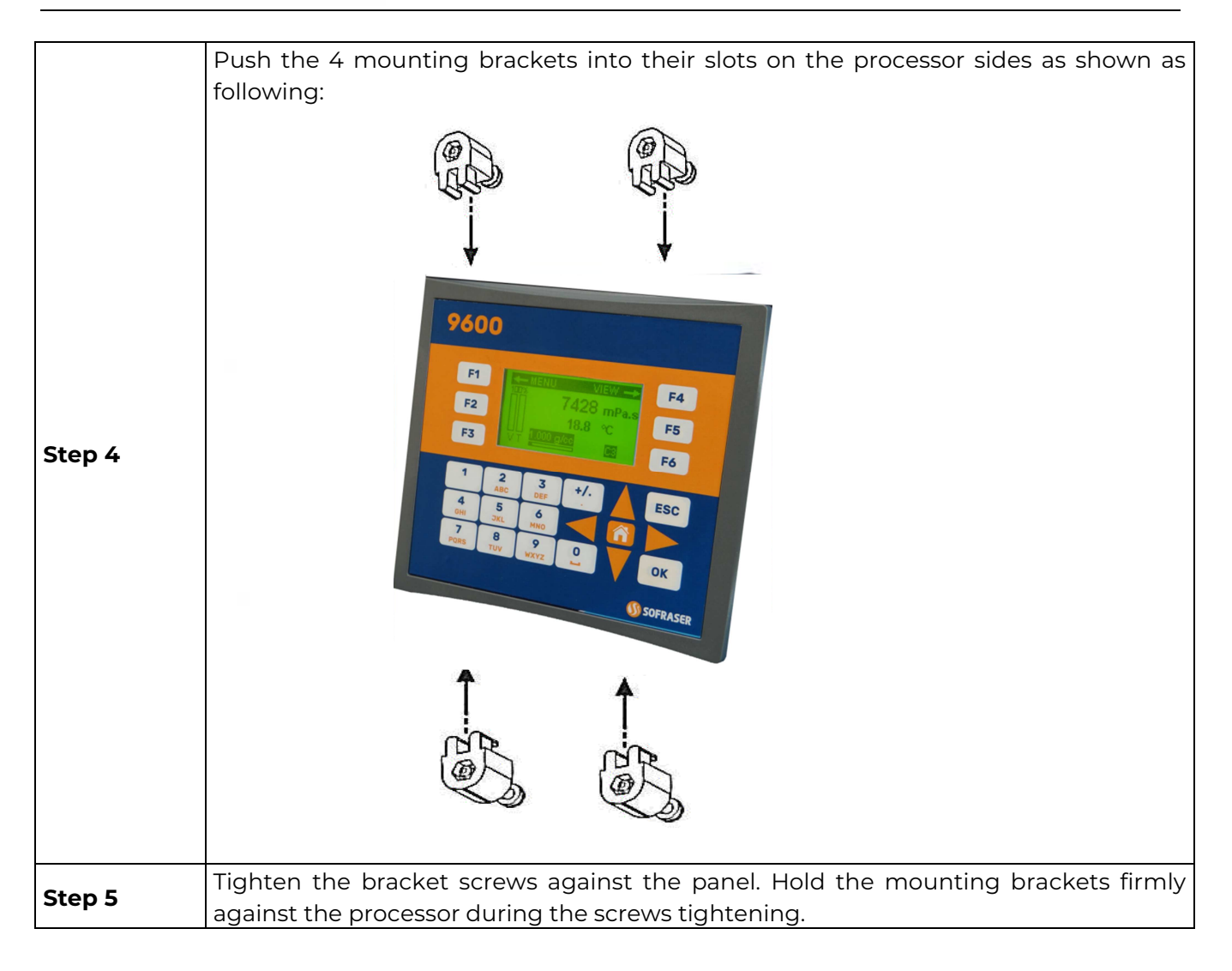

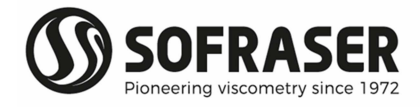

## 4.Communication

#### **4.1 Serial interface**

2 RS ports are available. One is a RS232 (PORT 1), the other one can be either a RS232 or a RS485 (PORT 2). They are located on one side of the processor.

Serial ports type: RJ-11.

- **<sup>®</sup>** Caution:
- Turn off power before making communication connections.
- Do not connect the controller directly to a telephone or a telephone line.
- Use shielded, twisted pair cables.
- Minimize the length of the connection cables. The length should not exceed 1200 m.

- Do not cross A and B signals: the positive terminals must be wired to +, and the negative terminals to -.

The RS232 port is not isolated.

The RS485 serial port is not isolated. If the controller is used with a non-isolated external device, avoid potential voltage that exceeds ± 10V.To avoid damaging the system, all non-isolated device ports should relate to the same ground signal.

Signals are linked to the processor's ground, this is the same ground used by the power supply.

#### ര RS232 characteristics

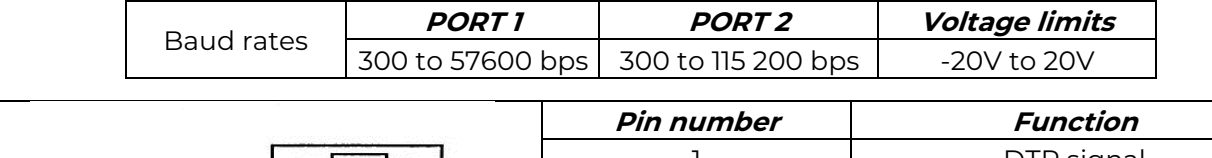

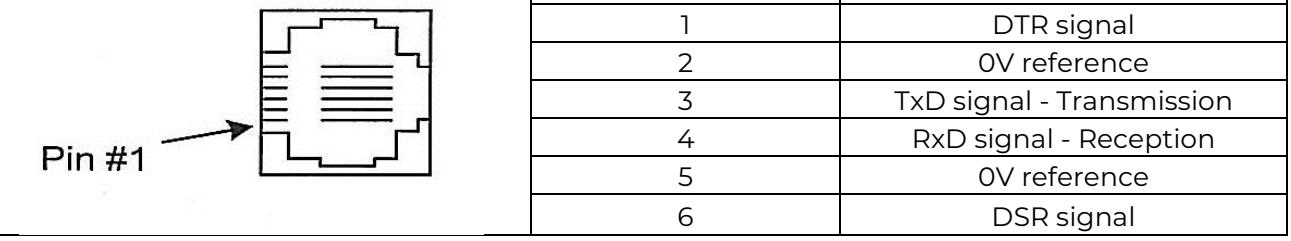

#### $\circledcirc$ RS485 characteristics

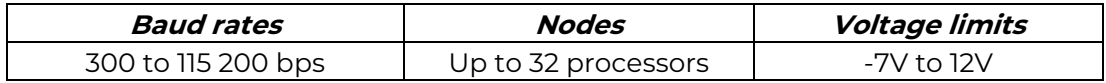

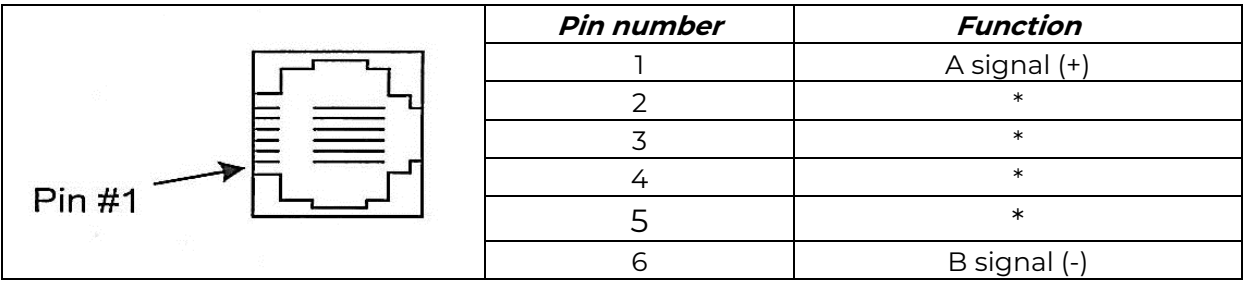

\* pins 2 to 5 are not used for RS485 communication.

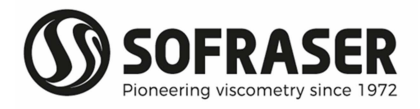

#### **4.2 Modbus communication protocol**

Goal: read amplitude, coil, viscosity and Pt100 values using RS-485 communication

S: send from the console to the board R: response from the board to the console Amplitude: signal read before correction, offset and without linearization Coil: signal which is an image of the sensor inner temperature Viscosity: viscosity calculated in cP Pt100: value in Celsius degrees of the temperature read by the probe (if there is one)

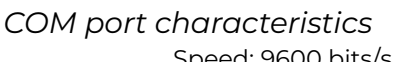

Speed: 9600 bits/s Number of bits: 8 Parity: none Stop bit: 1

*Generic frame format* 

**S = SN 3 XX XX YY YY <CRC> R = SN 3 AA {DATA} <CRC>** 

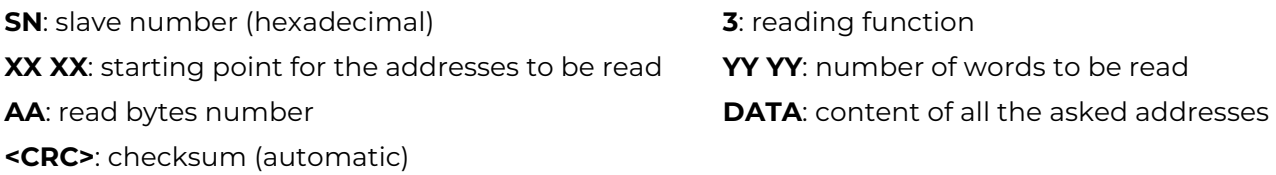

*List of addresses:* 

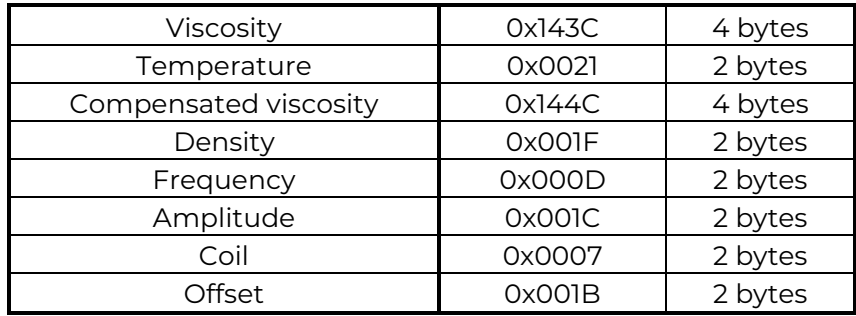

#### *Example:*

S = 11 03 14 3C 00 02 <CRC> R = 11 03 04 00 08 8D F3 <CRC>

11: slave number (hexadecimal) 03: reading function 14 3C: viscosity address 00 02: number of words <CRC>: checksum

04: number of bytes read 00 08 8D F3: viscosity value (0x88DF3 = 560.627 mPa.s)

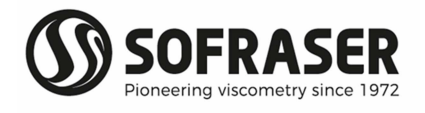

## 5.General information on the use of 9601

Before any use, read carefully the technical manual of the MIVI sensor in order to ensure the good installation of the unit.

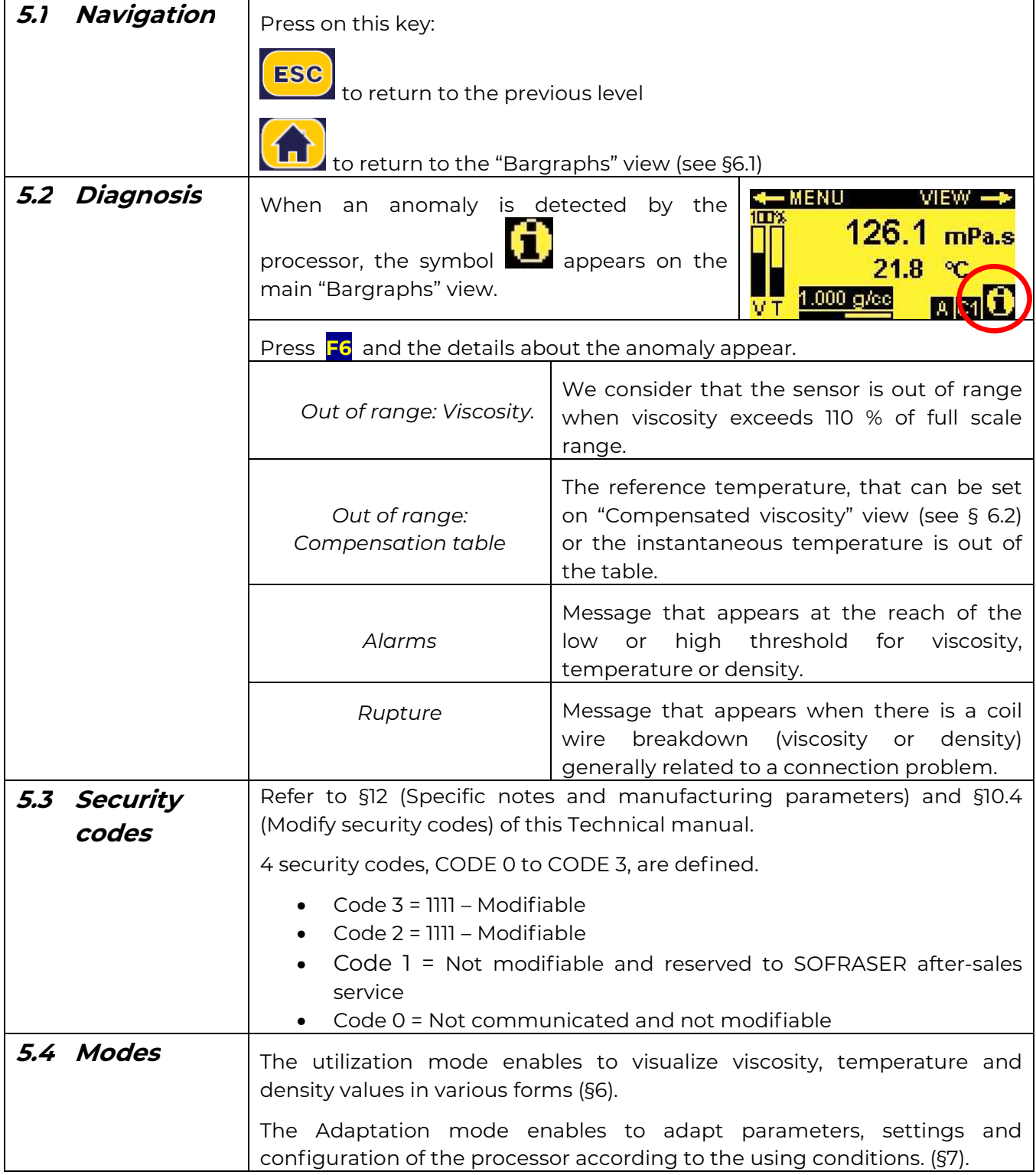

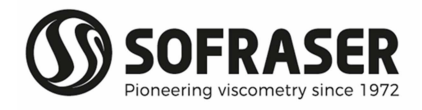

## 6.Utilization Mode

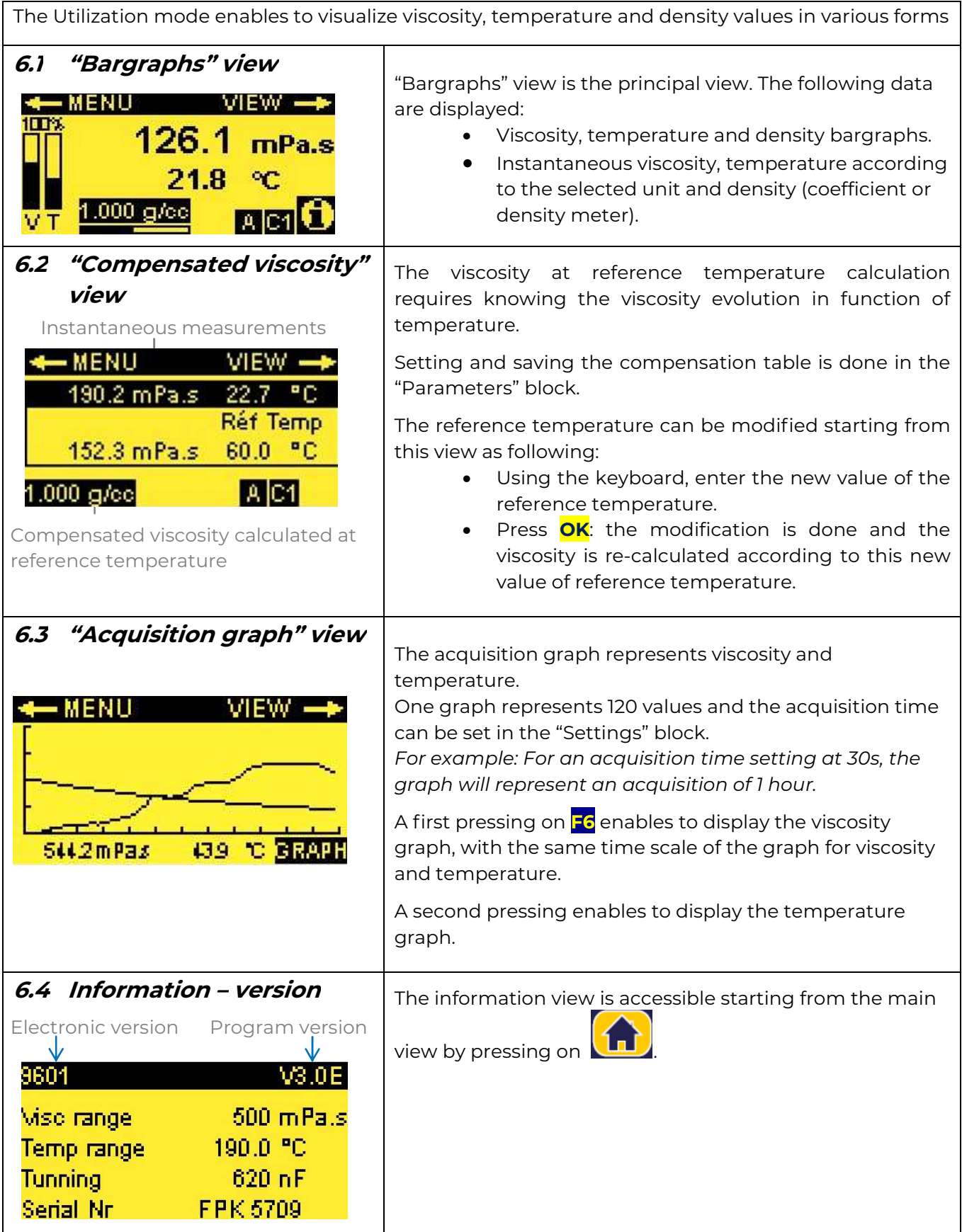

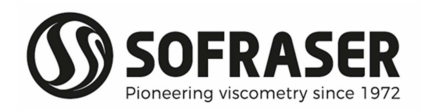

#### **Technical Manual 9601**

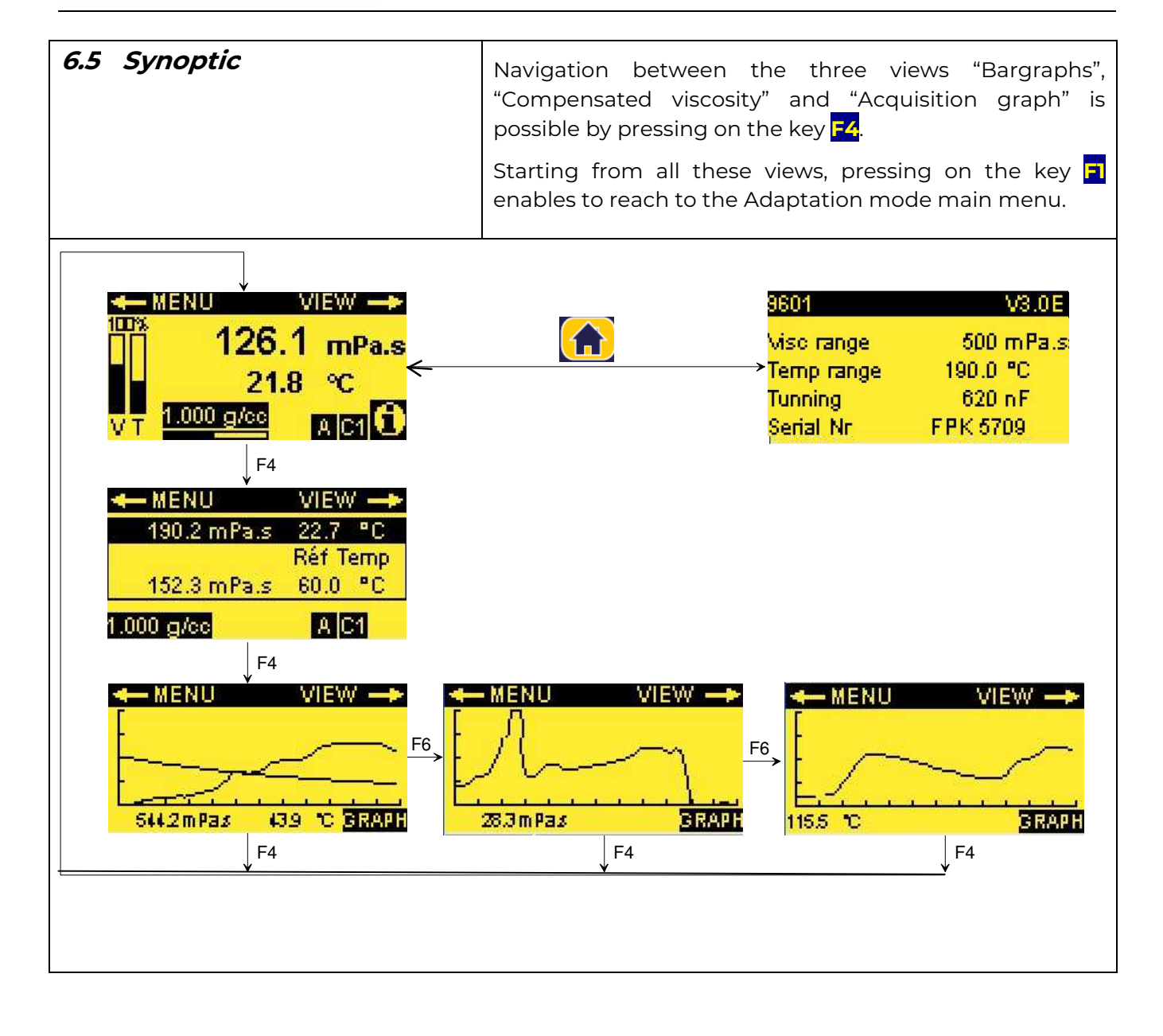

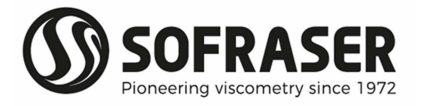

Г

٦

## 7. Adaptation Mode

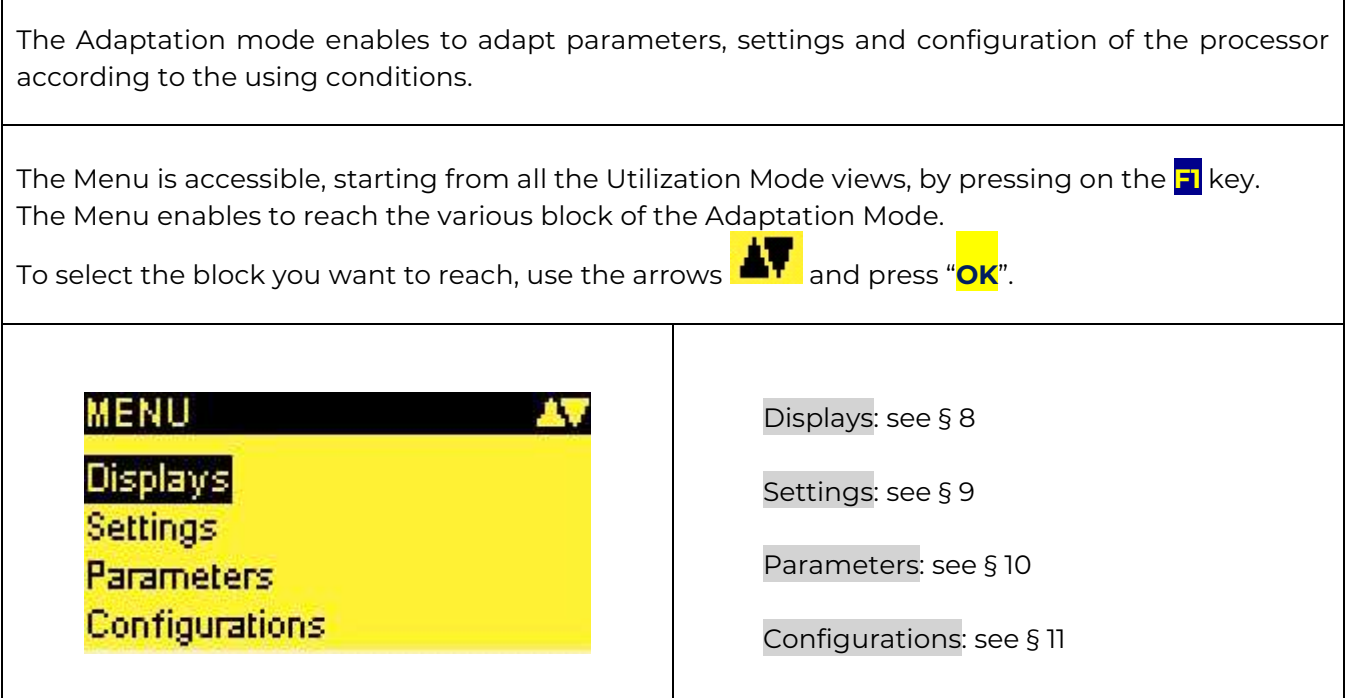

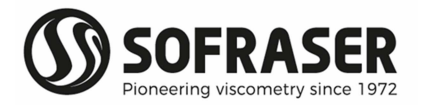

## 8.Block "Displays"

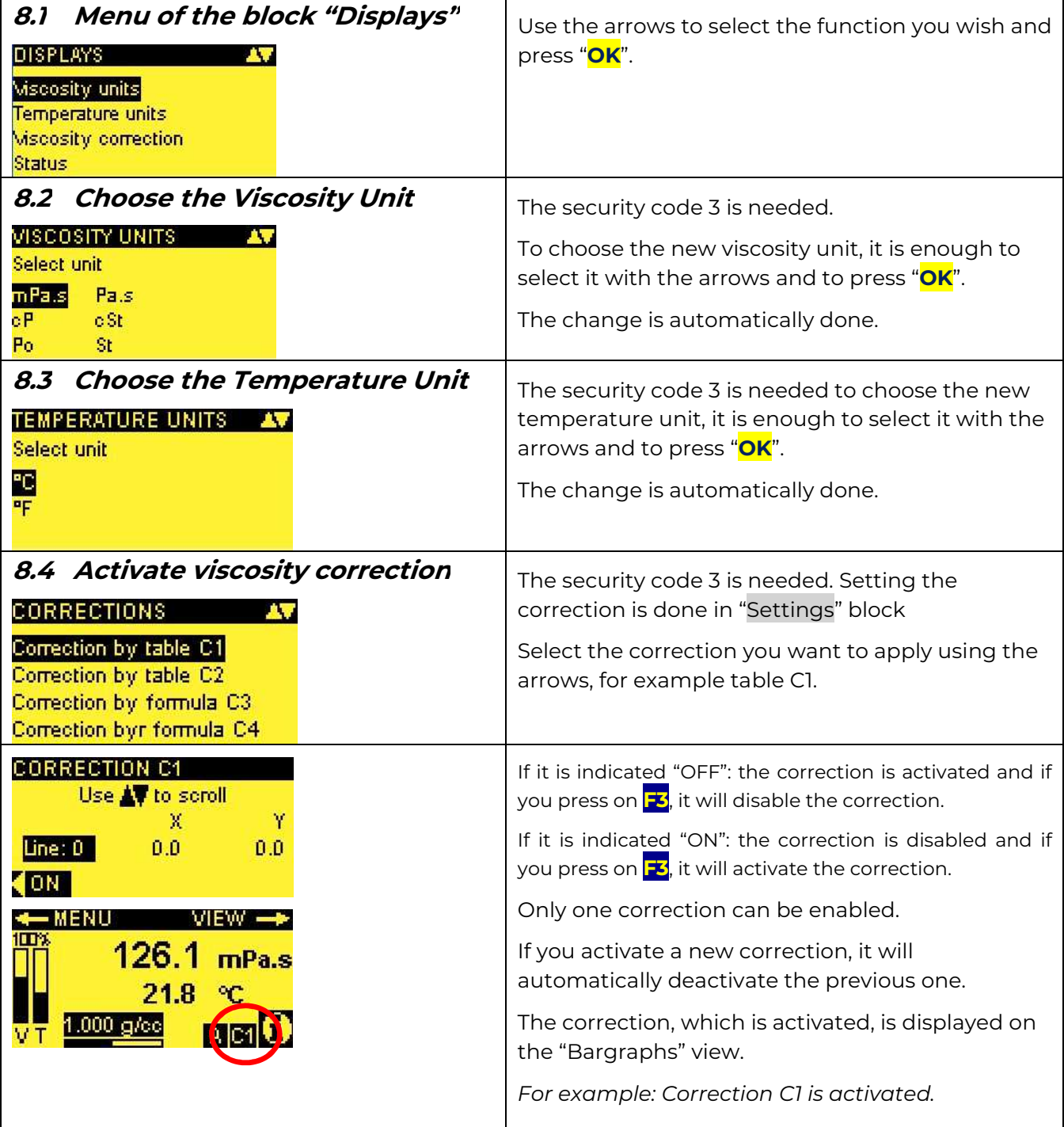

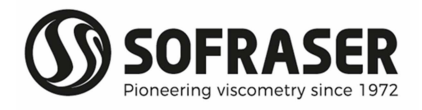

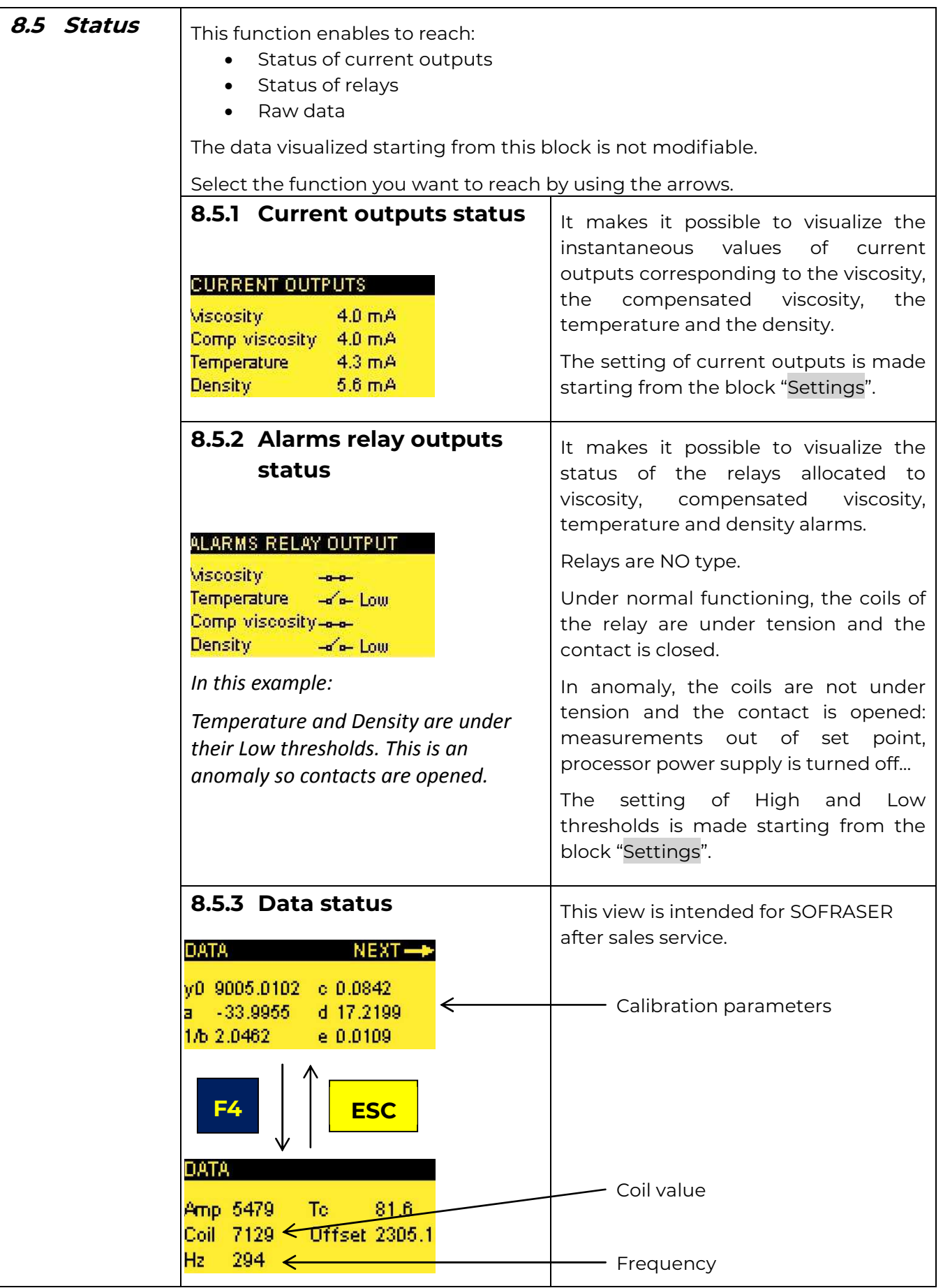

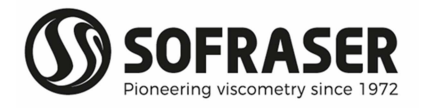

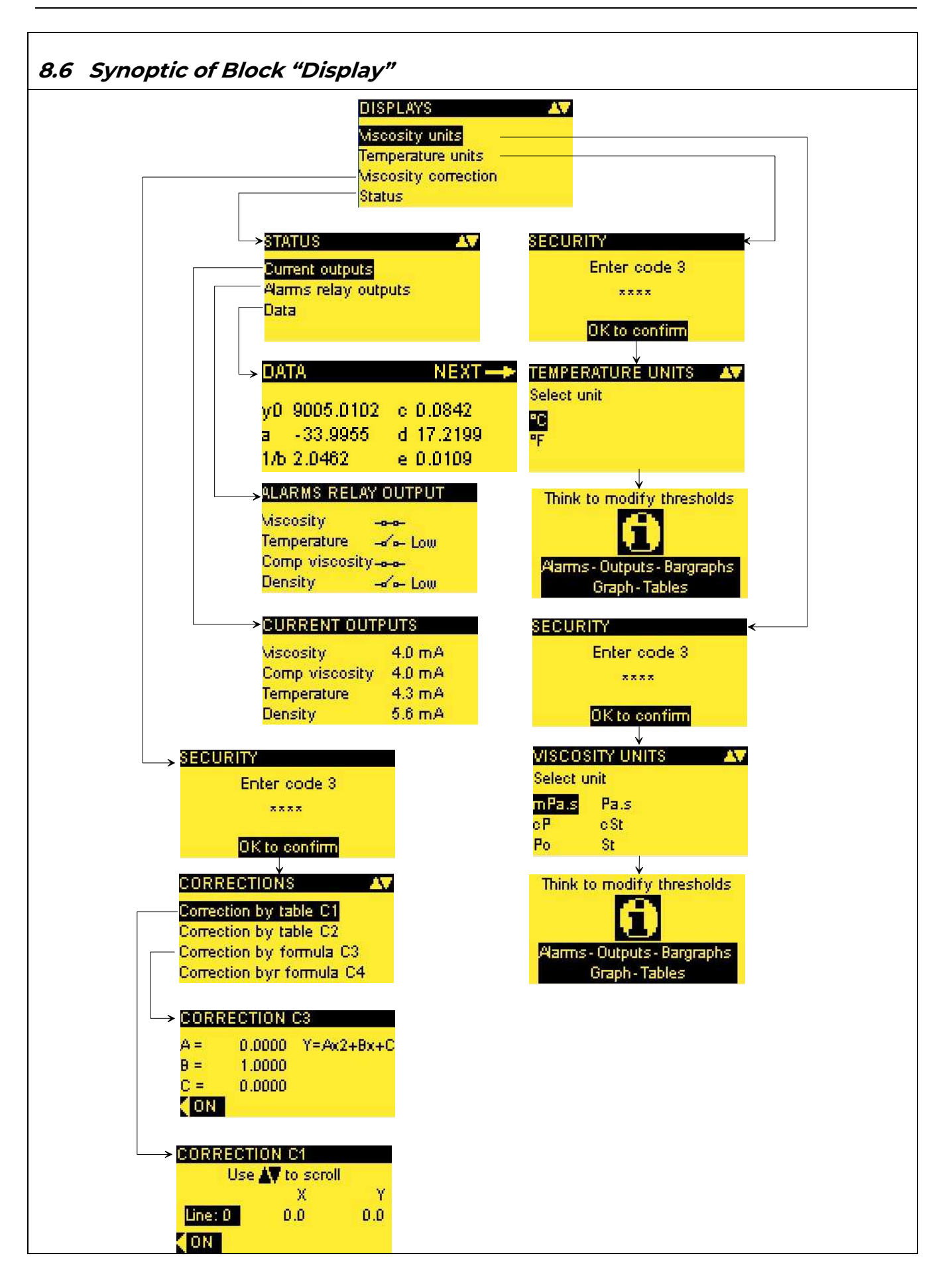

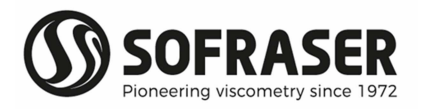

## 9.Block "Settings"

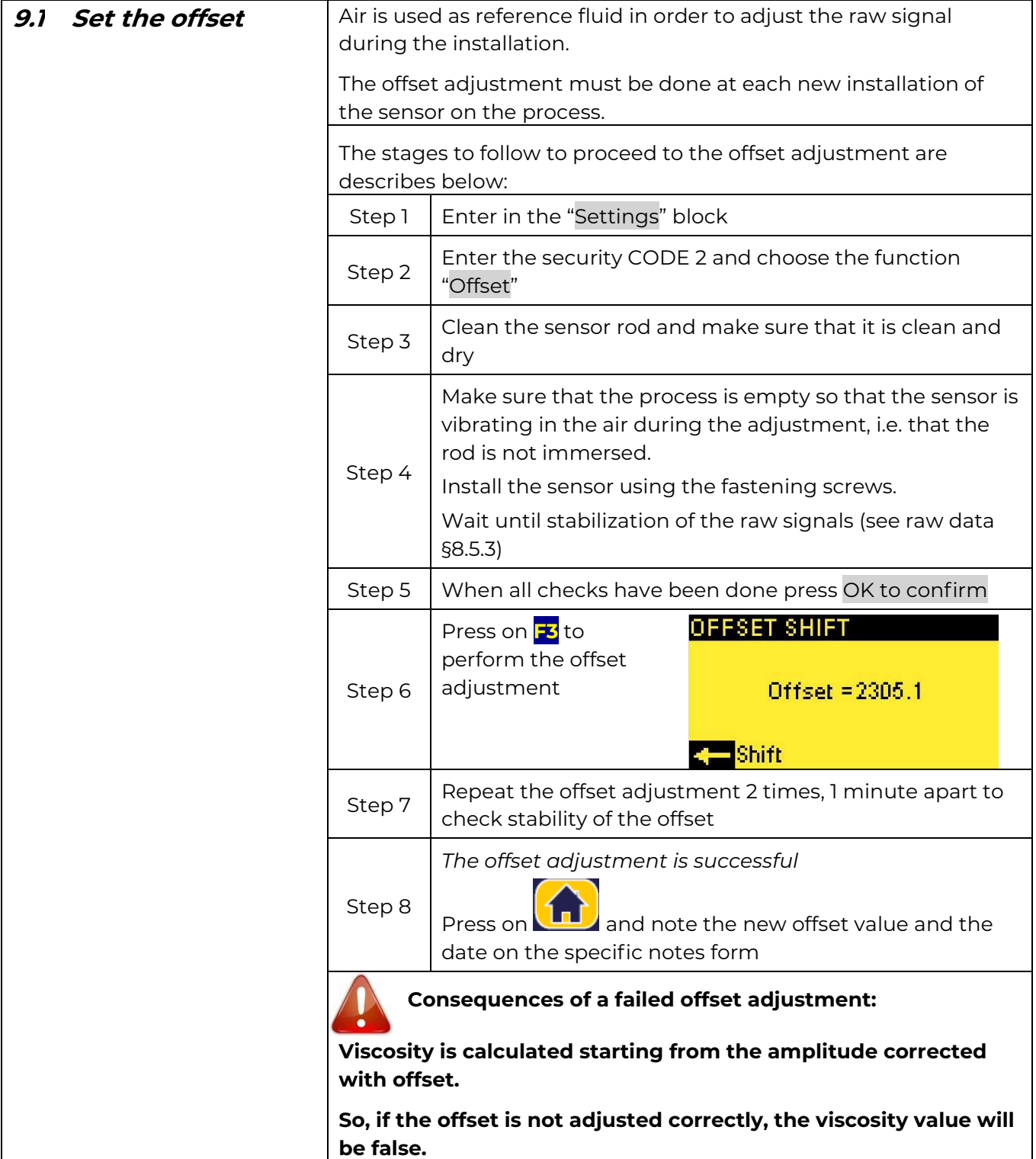

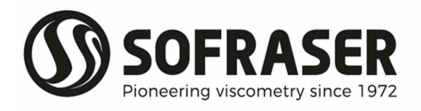

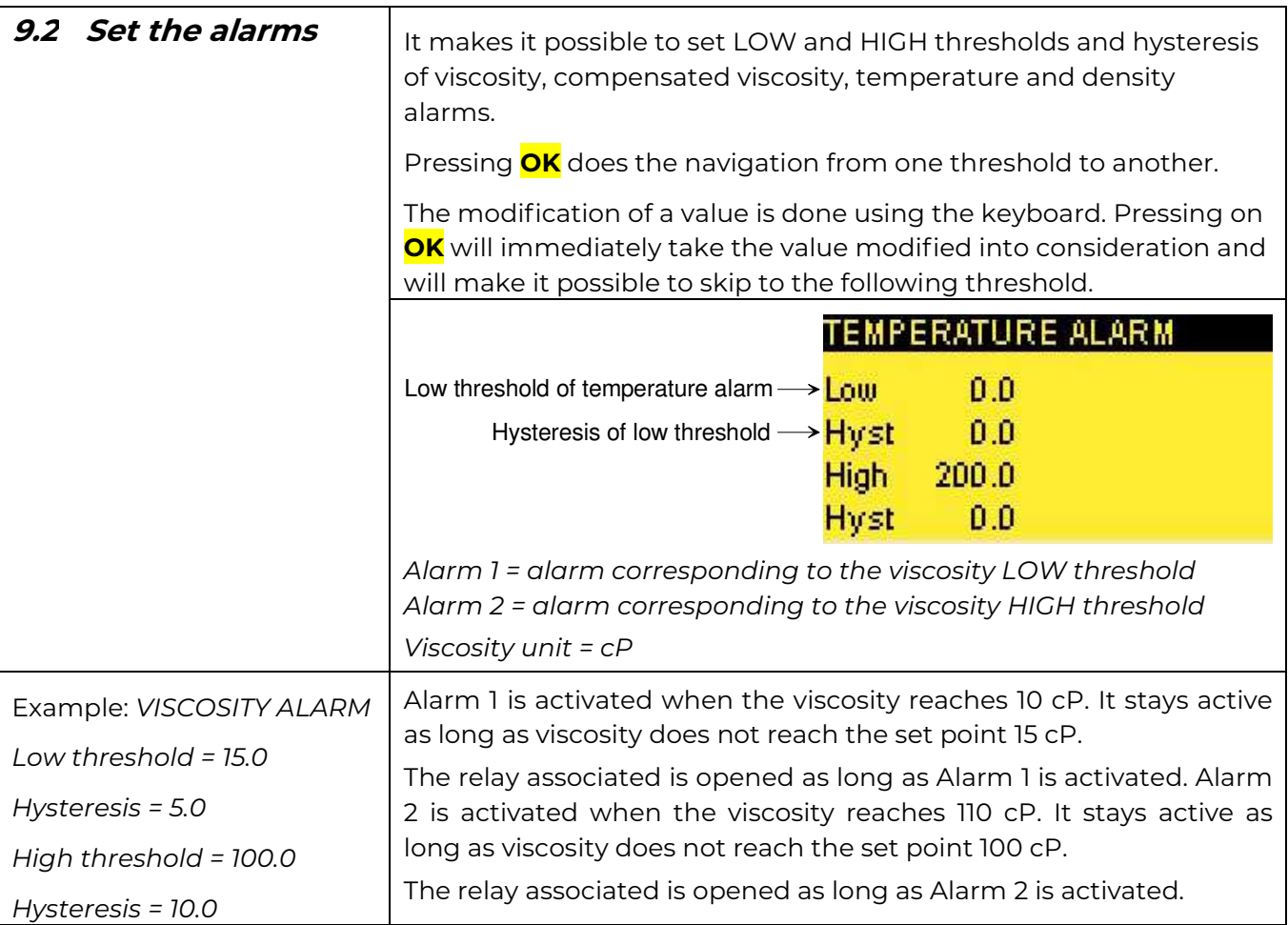

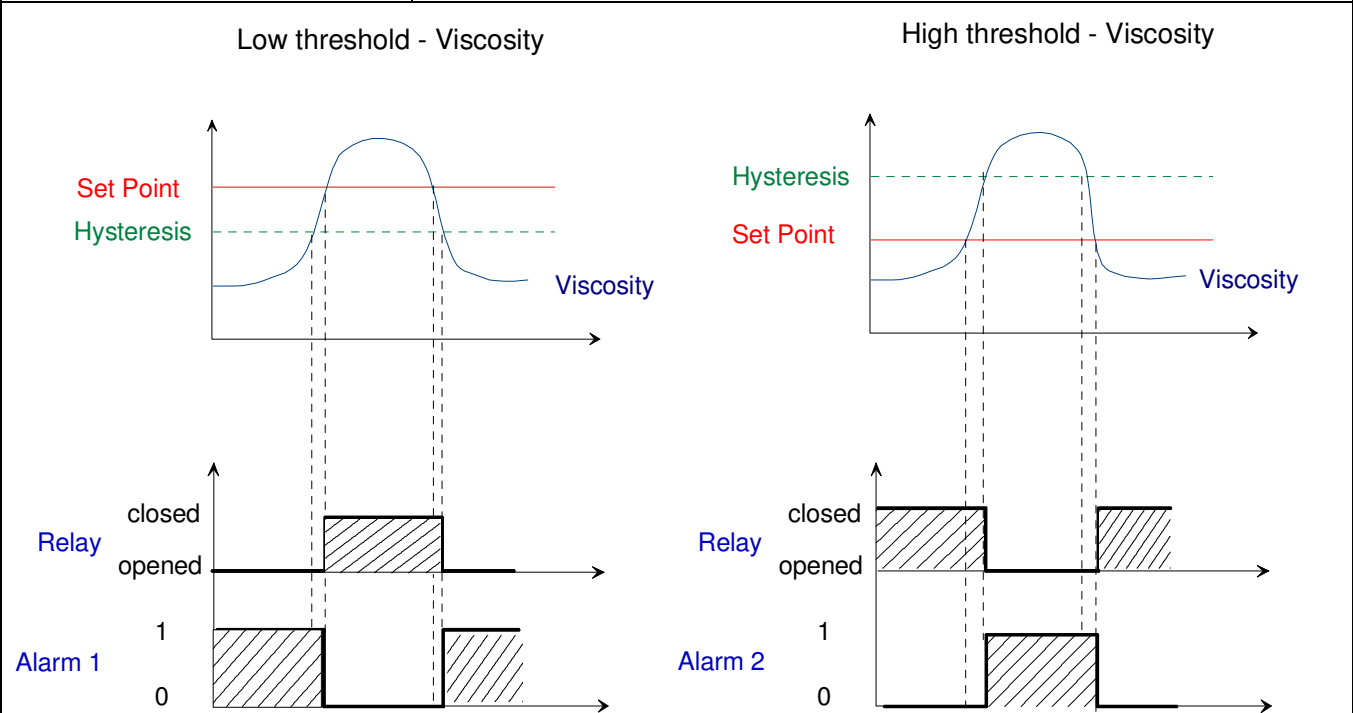

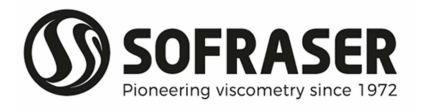

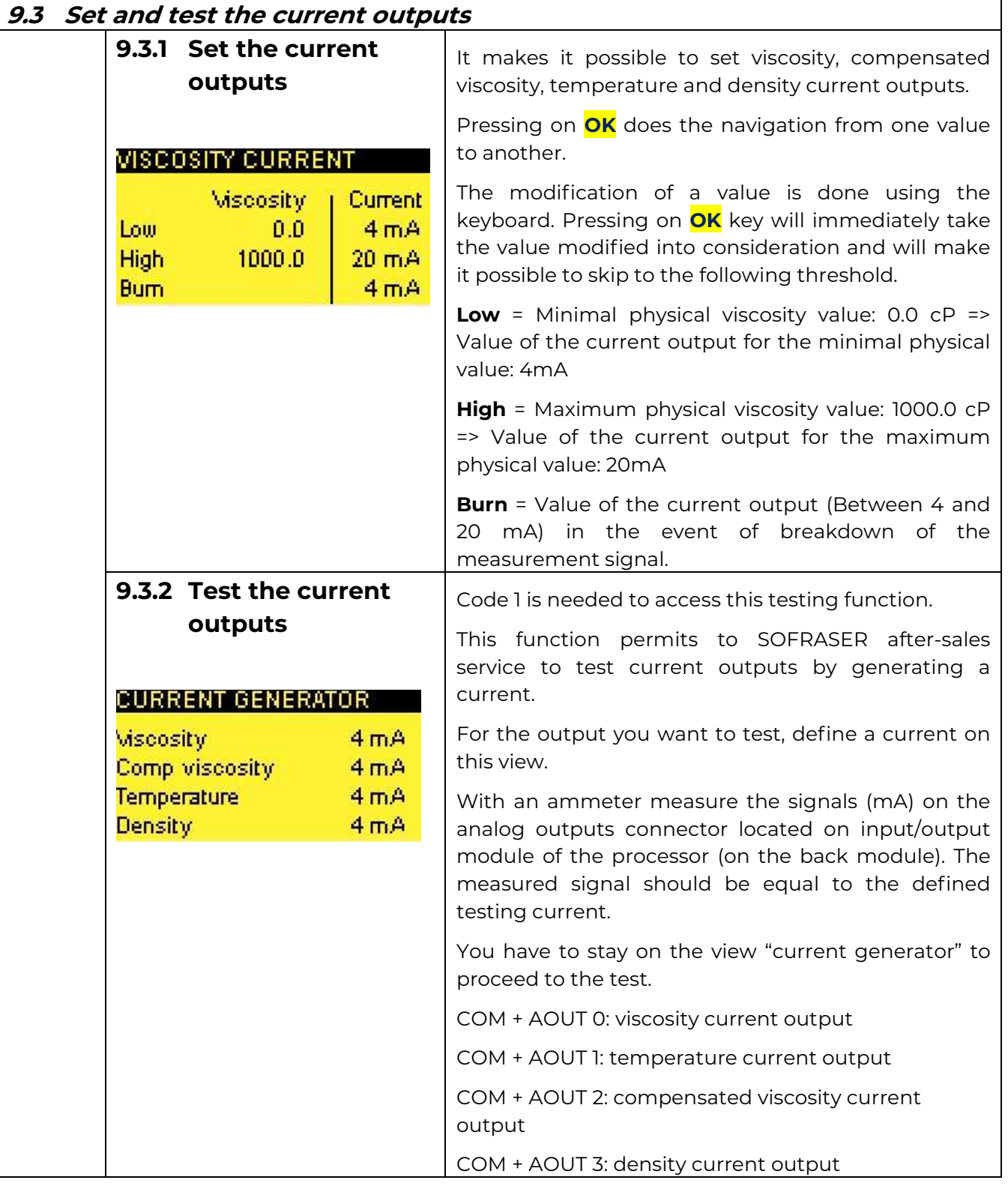

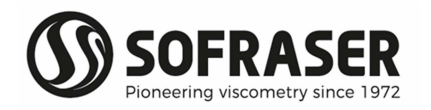

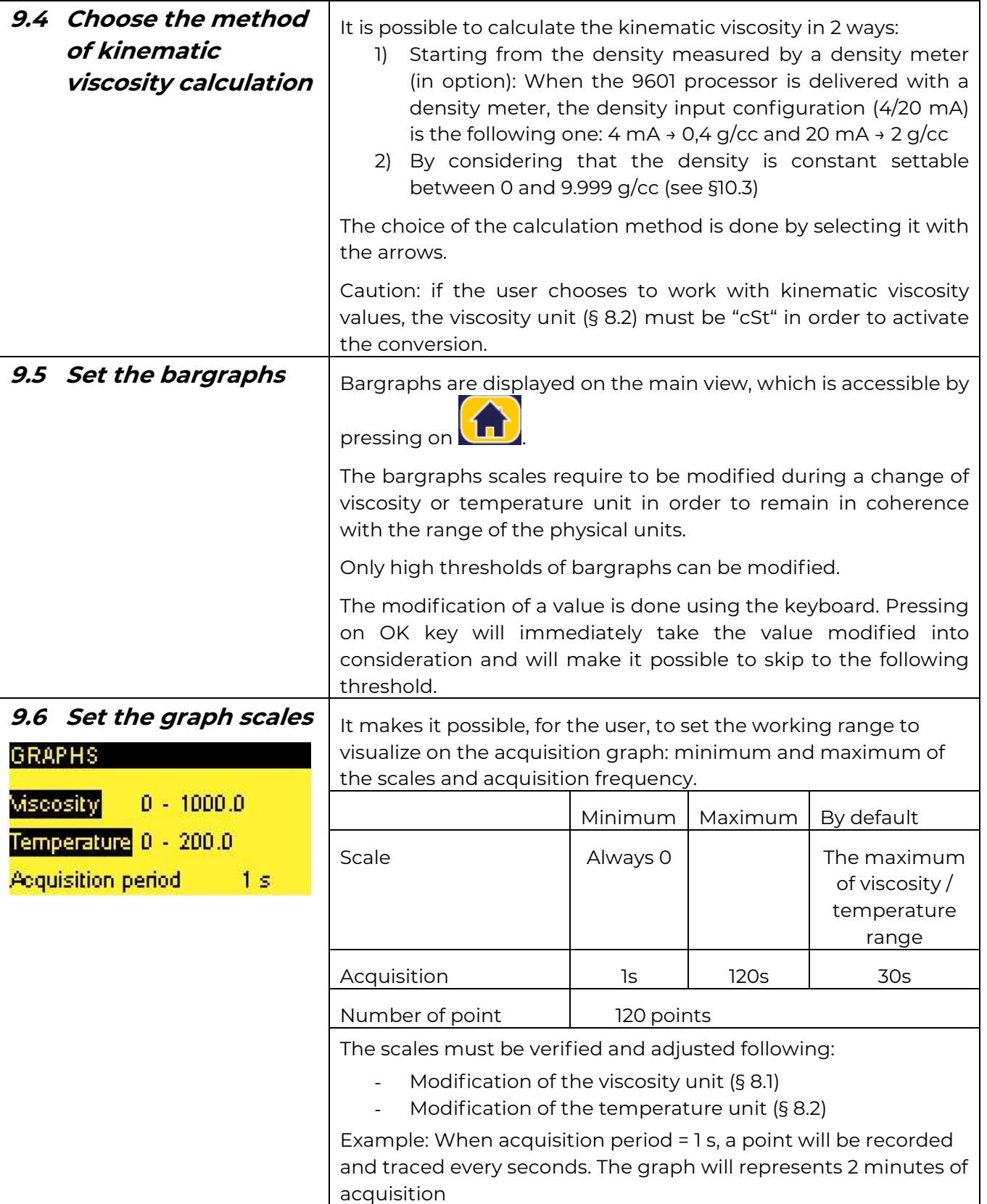

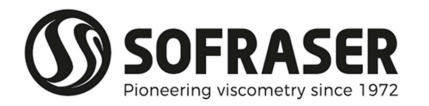

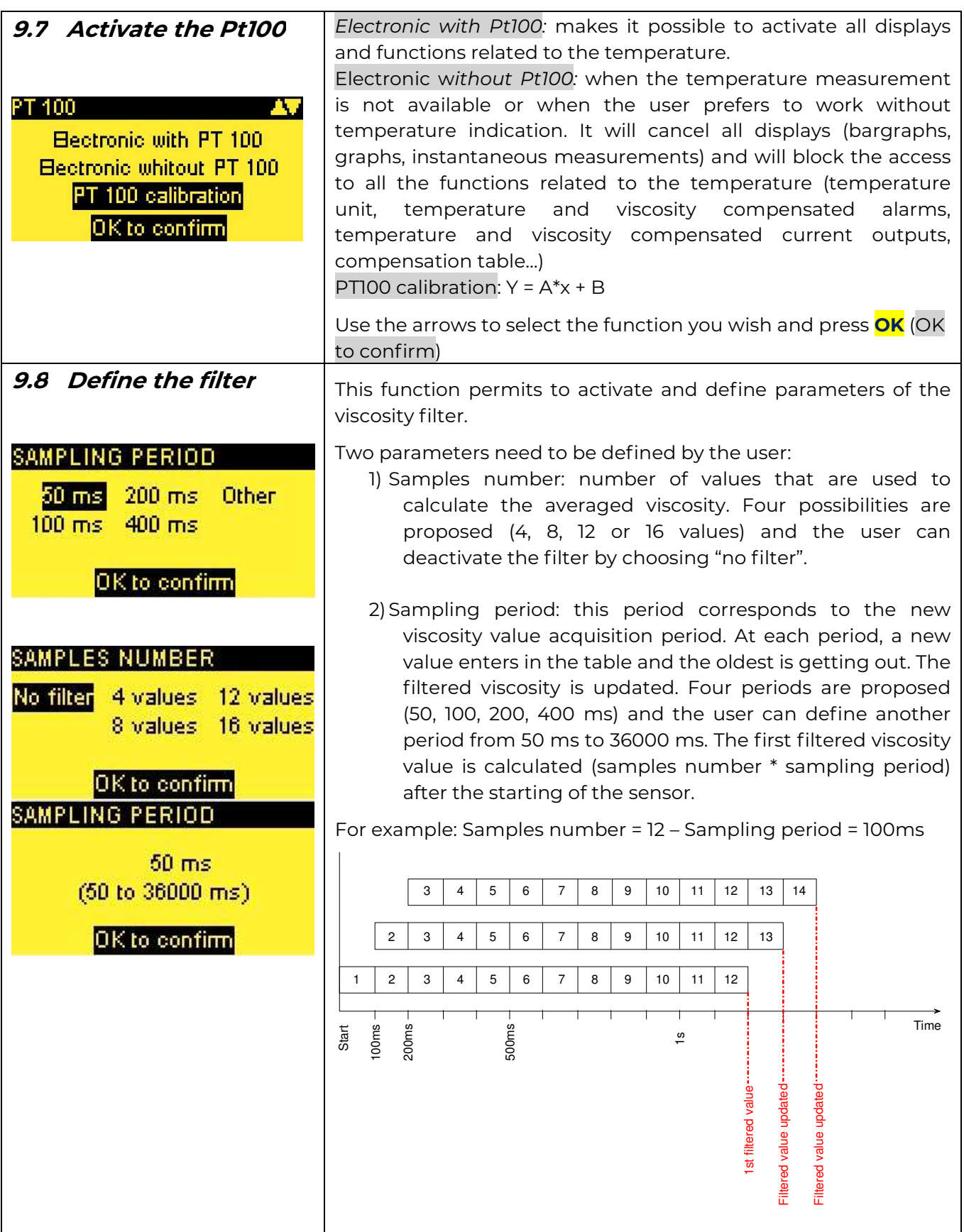

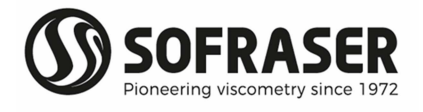

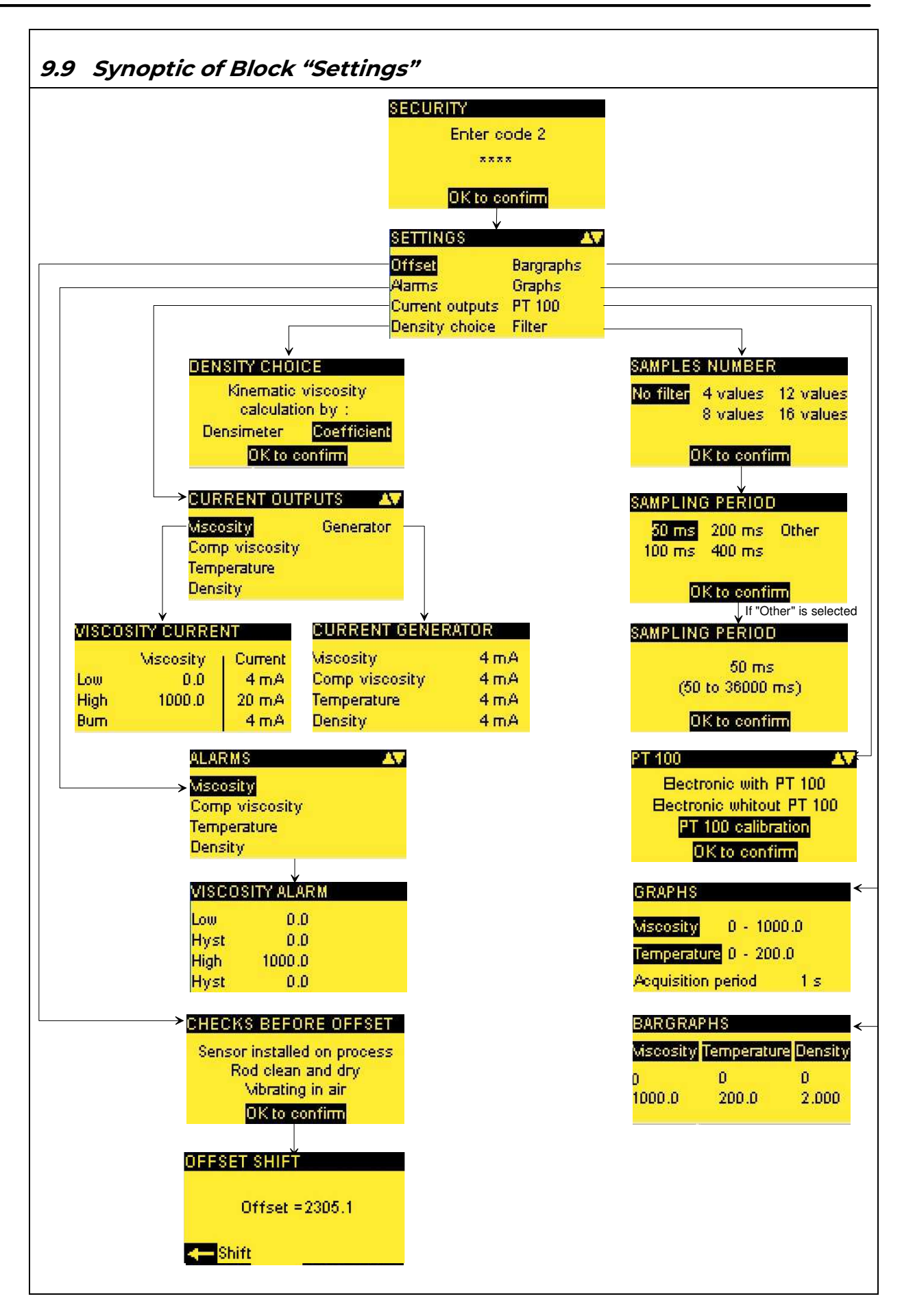

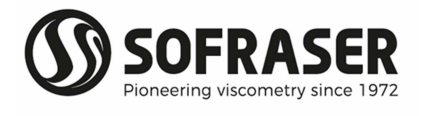

## 10. Block "Parameters"

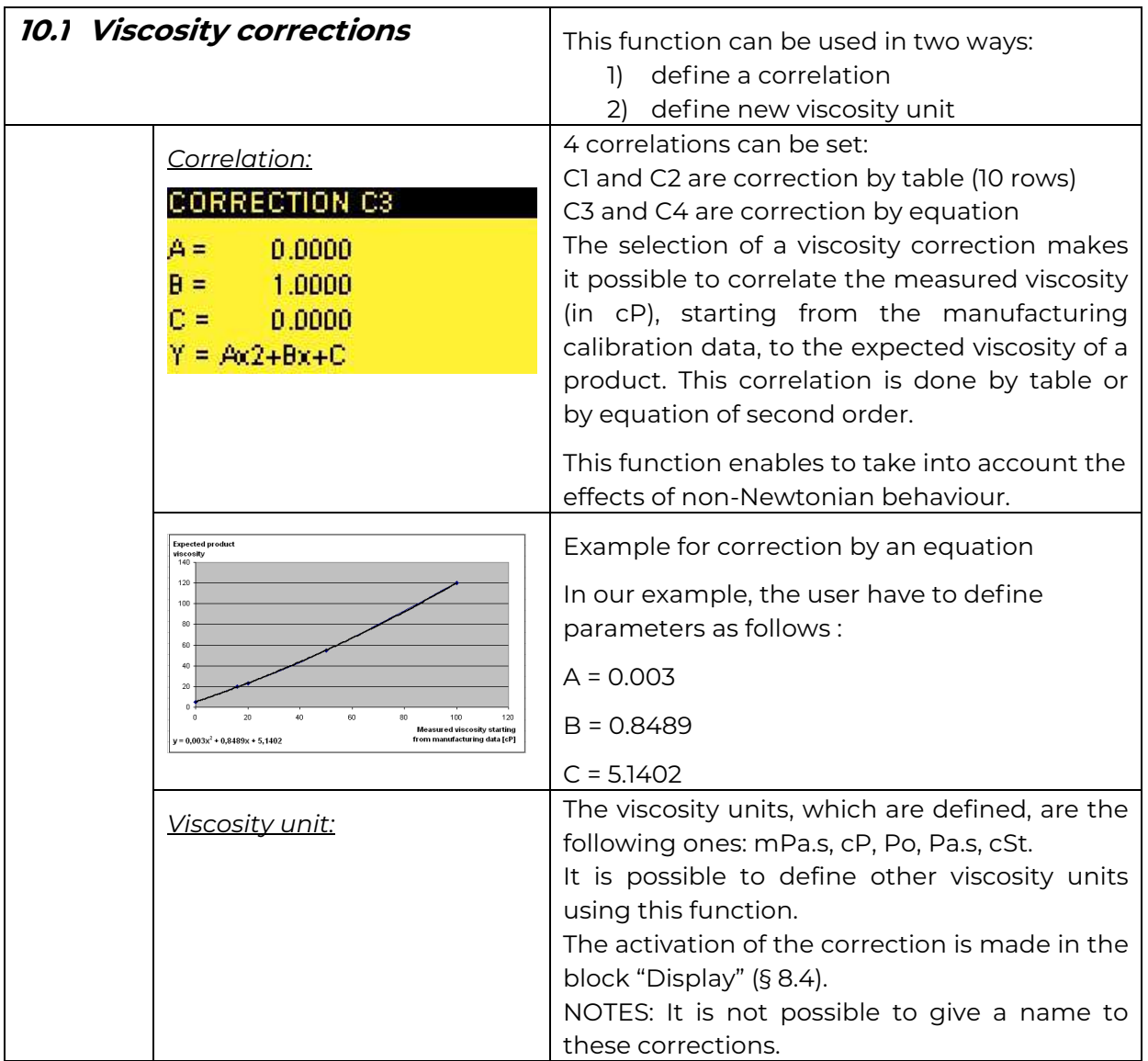

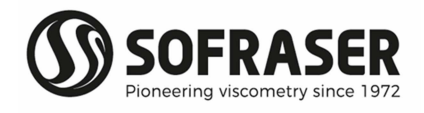

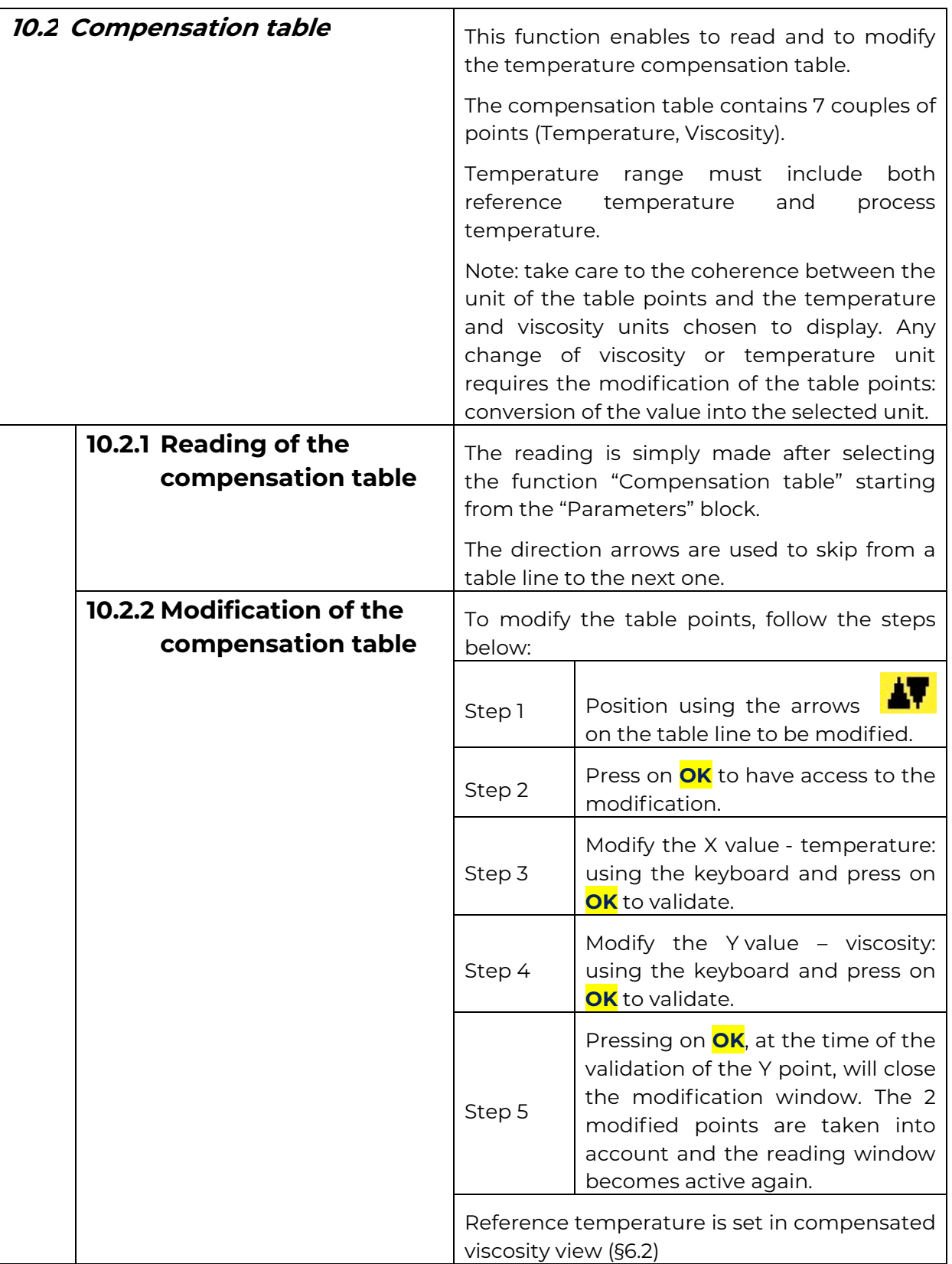

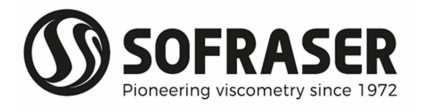

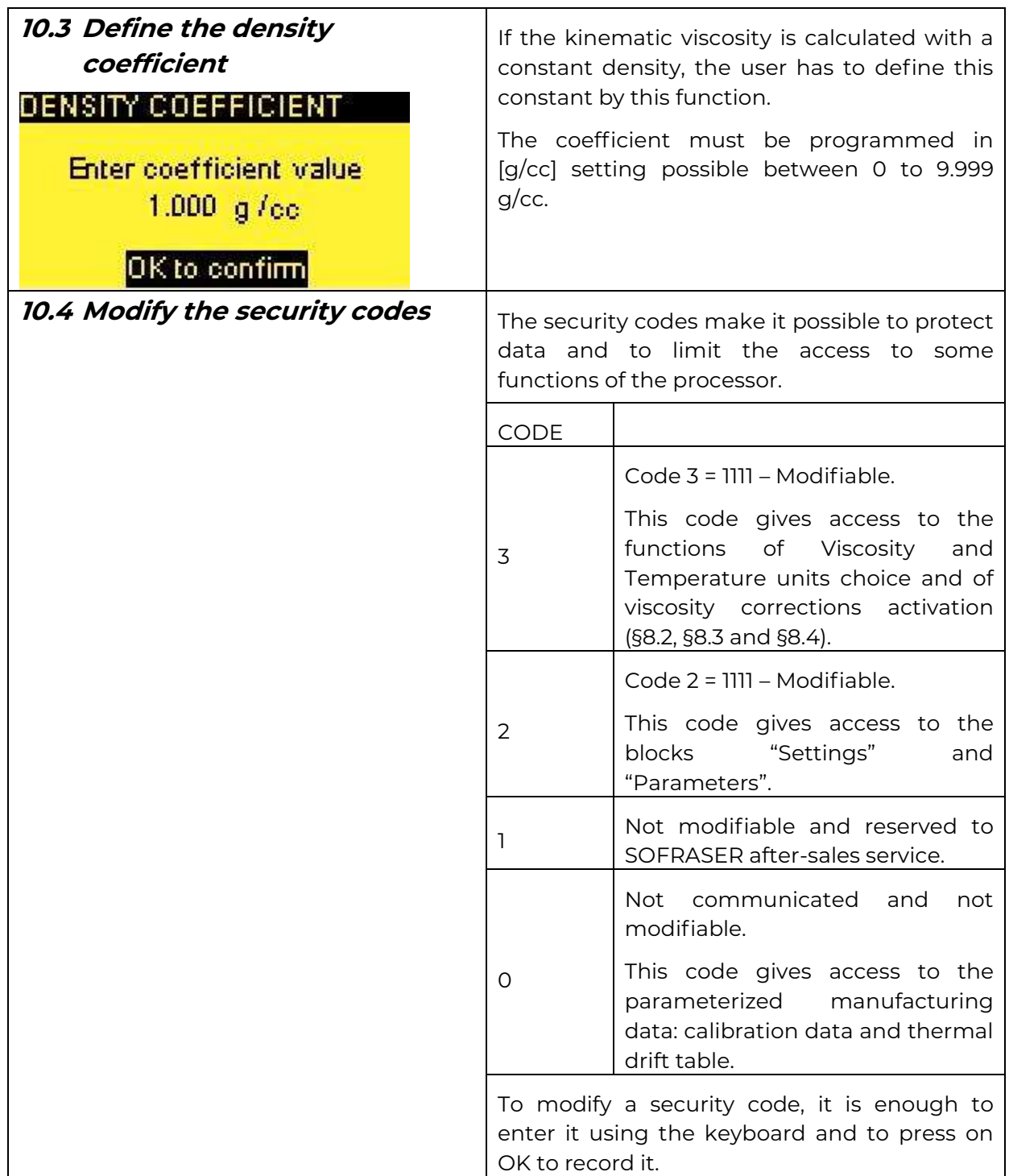

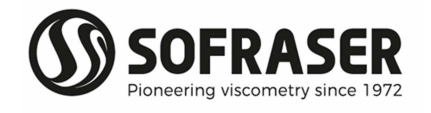

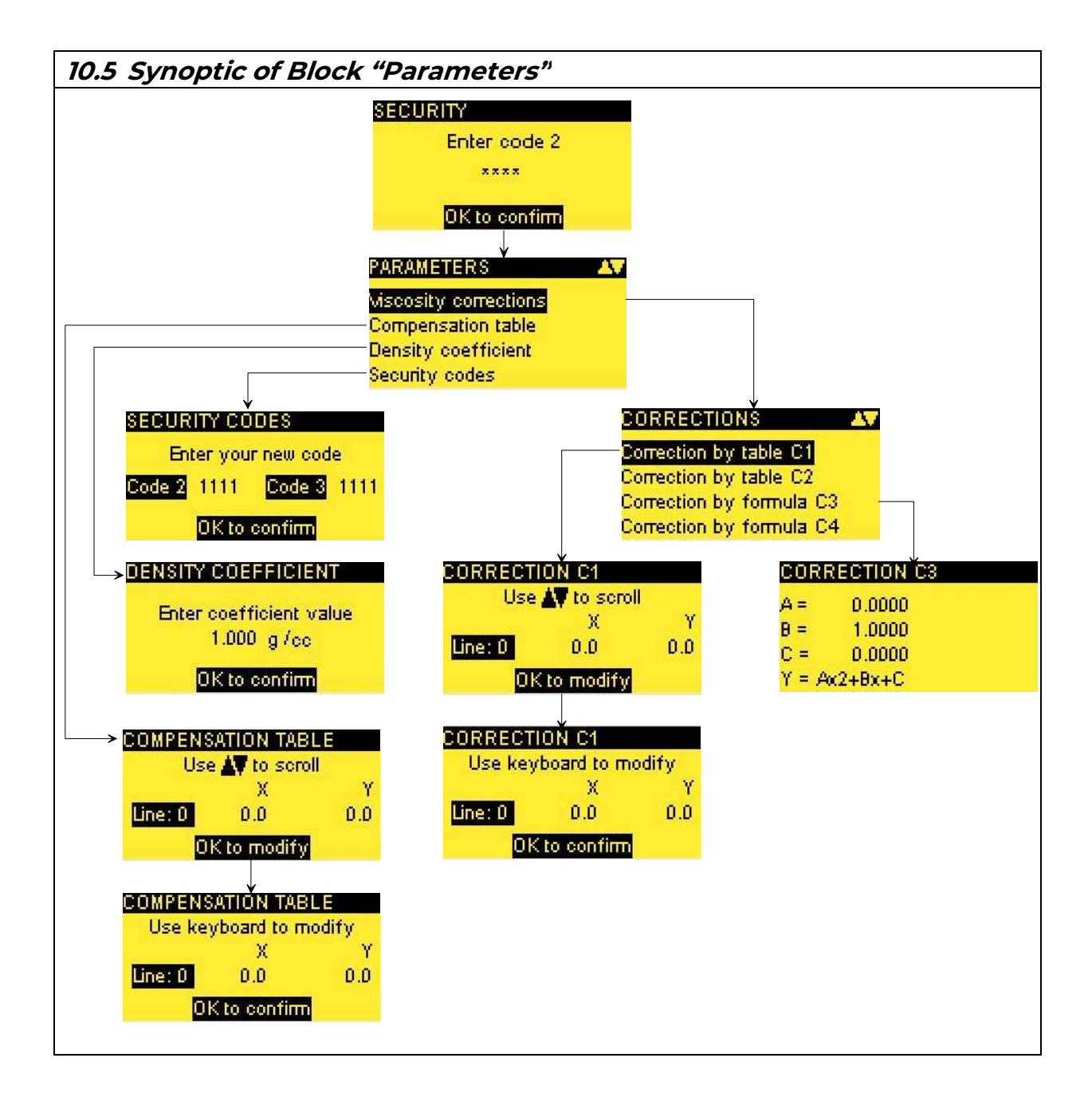

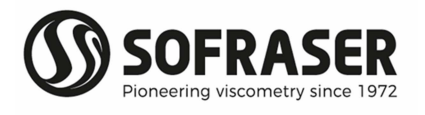

## 11. Block "Configuration"

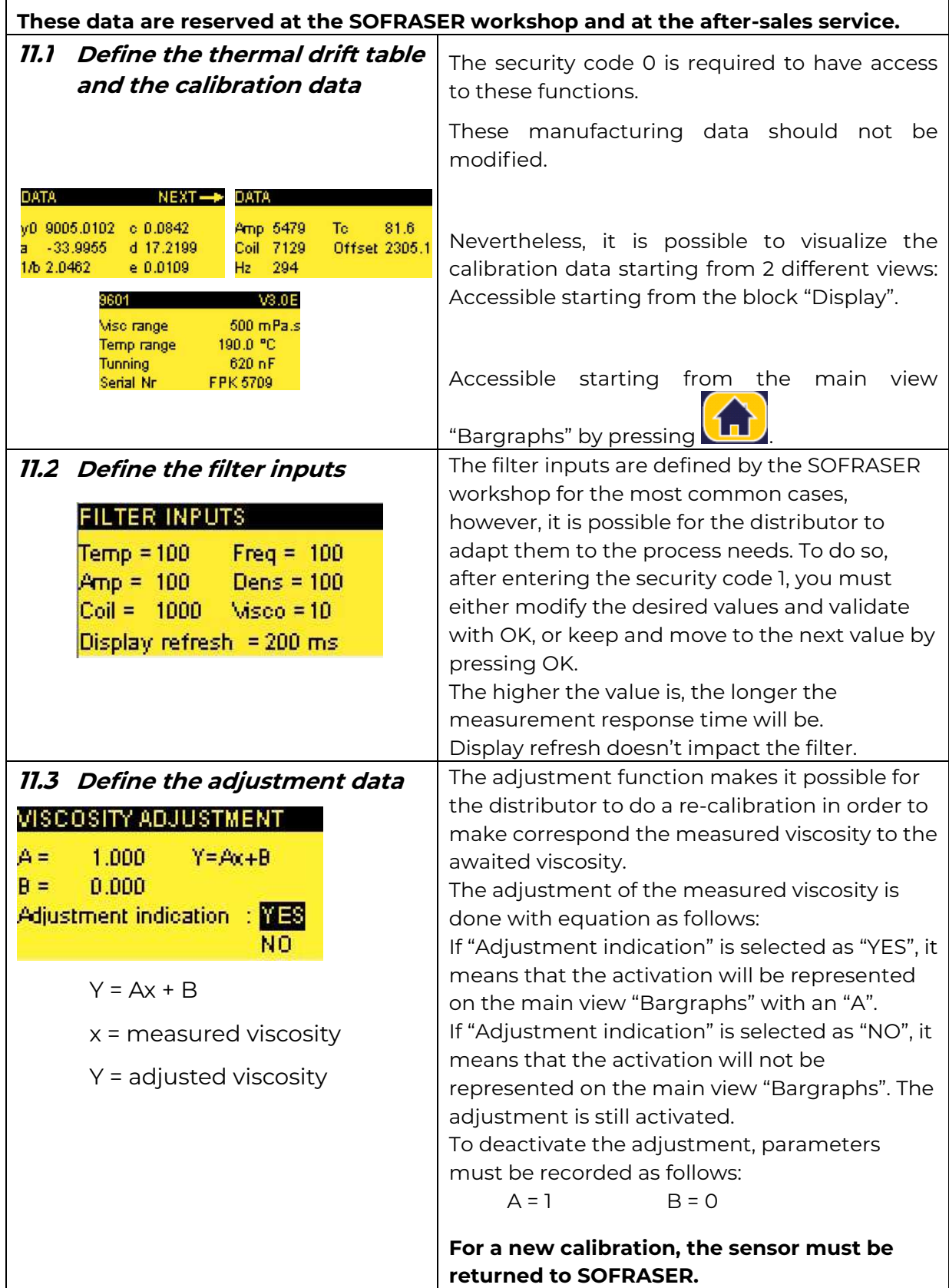

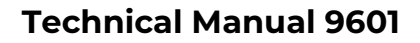

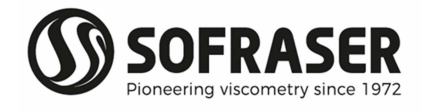

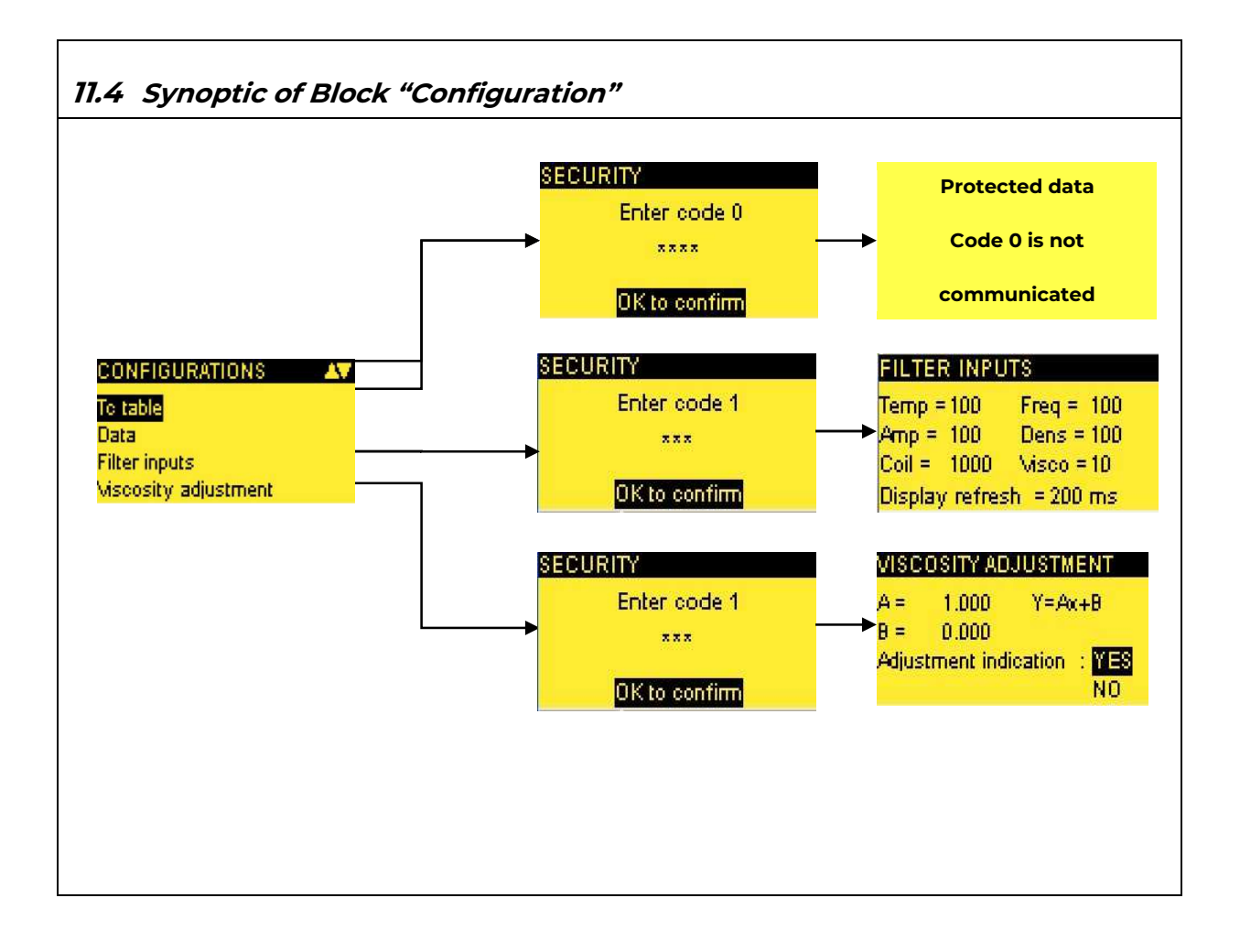

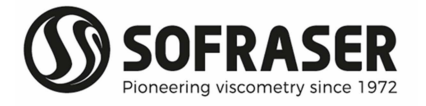

## 12. Specific notes

Each viscometer has its own specific notes form enclosed at the end of the manual. They contain the settings, parameters and configuration set at SOFRASER during manufacturing.